November 2021

# QIAstat-Dx® SARS-CoV-2/Flu A/B/RSV Panel Gebrauchsanweisung (Handbuch)

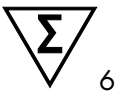

Version 1

Für in-vitro-diagnostische Anwendungen

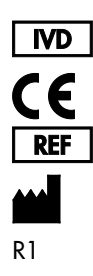

691216DE

QIAGEN GmbH, QIAGEN Strasse 1, 40724 Hilden, DEUTSCHLAND

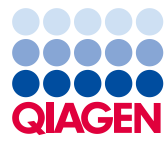

Sample to Insight

# Inhalt

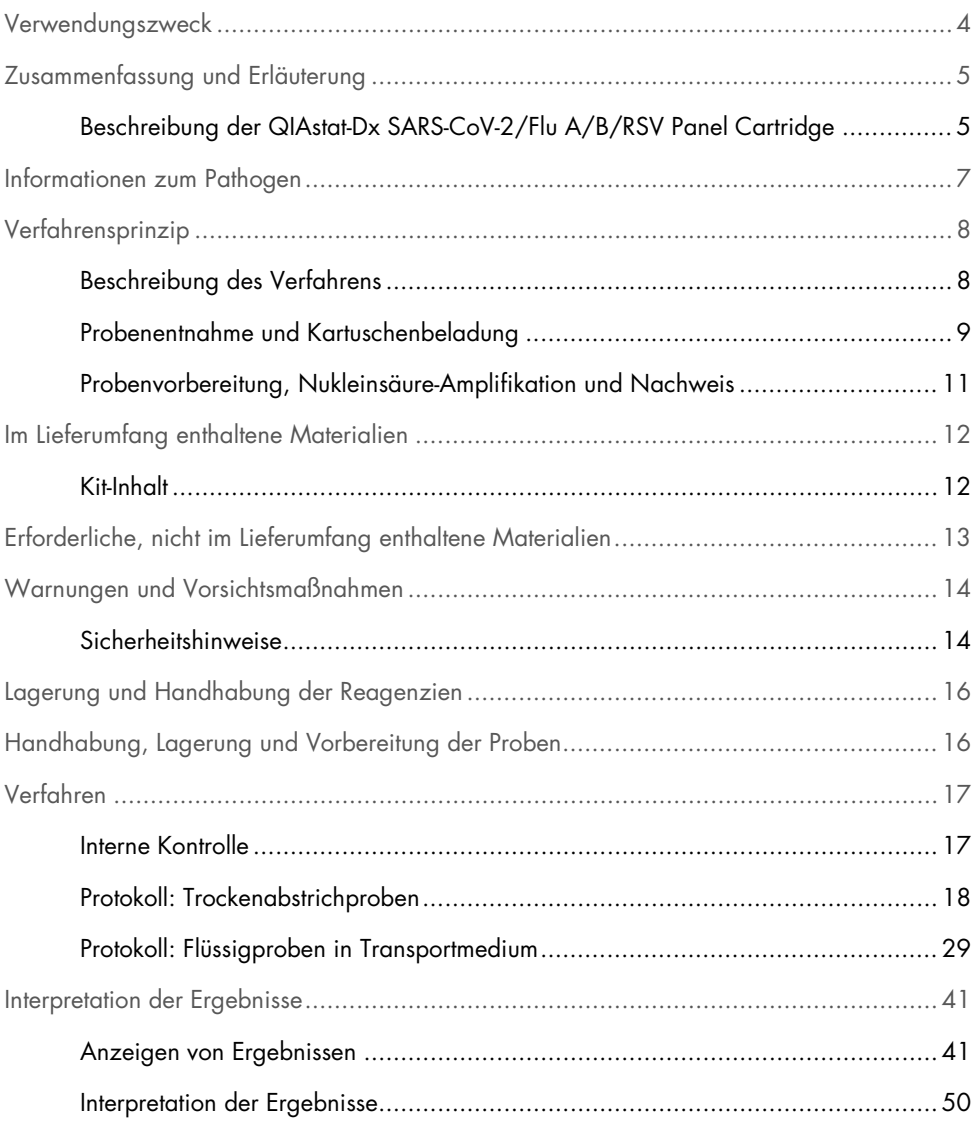

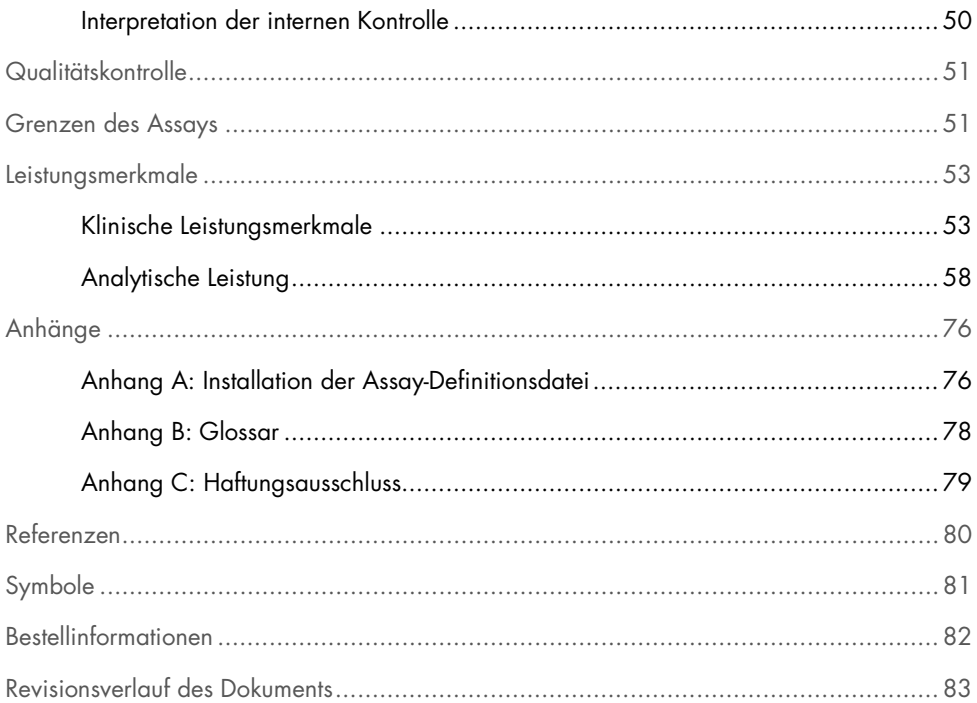

### <span id="page-3-0"></span>Verwendungszweck

Das QIAstat-Dx SARS-CoV-2/Flu A/B/RSV Panel ist ein qualitativer Test für den Nachweis und die Differenzierung der viralen Nukleinsäuren von SARS-CoV-2, Influenza A, Influenza B sowie dem respiratorischen Synzytial-Virus (RSV) A+B anhand nasopharyngealer Abstriche (NPS) von Patienten, bei denen der Verdacht auf eine virale Atemwegsinfektion besteht und Symptome vorliegen, die auf COVID-19 oder eine Influenza-artige Erkrankung (ILI) hindeuten. Mit dem QIAstat-Dx SARS-CoV-2/Flu A/B/RSV Panel können sowohl Trockenabstriche als auch Flüssigproben in Transportmedium untersucht werden. Der Assay ist für den Einsatz mit dem QIAstat-Dx Analyzer 1.0 für eine integrierte Nukleinsäureextraktion und einen Multiplex-Real-time-RT-PCR-Nachweis vorgesehen.

Die mit dem QIAstat-Dx SARS-CoV-2/Flu A/B/RSV Panel erhaltenen Ergebnisse müssen im Zusammenhang mit allen relevanten klinischen und Laborbefunden interpretiert werden.

Das QIAstat-Dx SARS-CoV-2/Flu A/B/RSV Panel ist nur für den professionellen Gebrauch bestimmt und nicht für einen Selbsttest vorgesehen.

Für in-vitro-diagnostische Anwendungen.

# <span id="page-4-0"></span>Zusammenfassung und Erläuterung

<span id="page-4-1"></span>Beschreibung der QIAstat-Dx SARS-CoV-2/Flu A/B/RSV Panel **Cartridge** 

Die QIAstat-Dx SARS-CoV-2/Flu A/B/RSV Panel Cartridge ist ein Einweg-Kunststoffprodukt, das die Durchführung von vollautomatischen molekularen Assays zum Nachweis von Atemwegspathogenen ermöglicht. Die Hauptmerkmale der QIAstat-Dx SARS-CoV-2/Flu A/B/RSV Panel Cartridge sind Kompatibilität mit trockenen Atemwegsabstrichen (Copan® FLOQSwabs®, Kat.-Nr. 503CS01) und Flüssigproben in Transportmedium, hermetischer Einschluss der für den Test notwendigen zuvor geladenen Reagenzien und ein echter vollautomatischer Testbetrieb. Alle Probenvorbereitungs- und Assayschritte werden in der Kartusche selbst durchgeführt.

Alle Reagenzien, die für die vollständige Durchführung eines Testlaufs benötigt werden, sind bereits in der QIAstat-Dx SARS-CoV-2/Flu A/B/RSV Panel Cartridge in geschlossenen Kammern geladen. Der Benutzer kommt nicht mit den Reagenzien in Kontakt bzw. muss diese nicht handhaben. Während des Tests werden die Reagenzien in der Kartusche im Analysemodul des QIAstat-Dx Analyzer 1.0 durch pneumatisch betriebene Mikrofluidik verarbeitet und haben keinen direkten Kontakt zu den Aktuatoren. Der QIAstat-Dx Analyzer 1.0 verfügt über Luftfilter für Zu- und Abluft, was die Umgebung zusätzlich schützt. Nach dem Testen bleibt die Kartusche jederzeit hermetisch verschlossen, was ihre sichere Entsorgung erheblich erleichtert.

In der Kartusche werden automatisch mehrere Schritte nacheinander mittels pneumatischem Druck durchgeführt, um Proben und Flüssigkeiten über die Transferkammer an ihre Bestimmungsorte zu befördern.

Sobald die QIAstat-Dx SARS-CoV-2/Flu A/B/RSV Panel Cartridge mit der Probe in den QIAstat-Dx Analyzer 1.0 eingeführt ist, werden die folgenden Assay-Schritte automatisch durchgeführt:

- Resuspension der internen Kontrolle
- Zelllyse mit mechanischen und/oder chemischen Mitteln
- Membranbasierte Nukleinsäurereinigung
- Mischen der gereinigten Nukleinsäure mit lyophilisierten Master-Mix-Reagenzien
- Transfer von definierten Aliquots des Eluat/Master-Mix in verschiedene Reaktionskammern
- Durchführung von Multiplex-Real-time-RT-PCR-Tests in den einzelnen Reaktionskammern Hinweis: Ein Anstieg der Fluoreszenz, der den Nachweis des Ziel-Analyten anzeigt, wird direkt in jeder Reaktionskammer nachgewiesen.

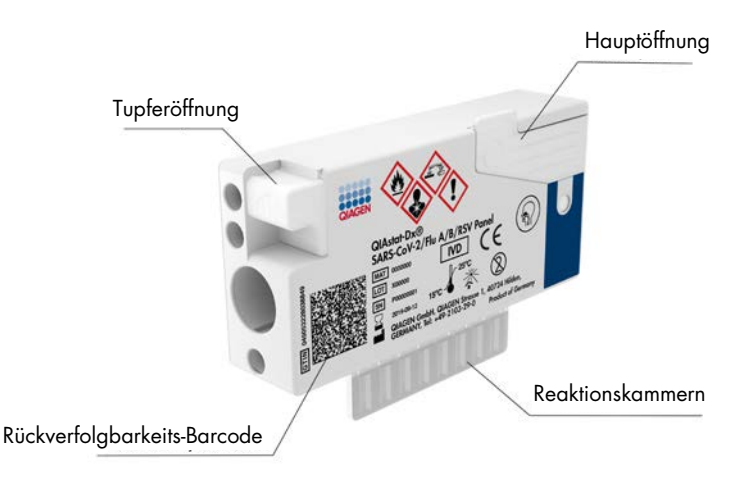

Abbildung 1. Aufbau der QIAstat-Dx SARS-CoV-2/Flu A/B/RSV Panel Cartridge und ihre Elemente.

### <span id="page-6-0"></span>Informationen zum Pathogen

Akute Atemwegsinfektionen können von einer Vielzahl an Pathogenen – einschließlich Bakterien und Viren – verursacht werden und treten in der Regel mit kaum unterscheidbaren klinischen Anzeichen und Symptomen auf. Eine schnelle und genaue Bestimmung des Vorhandenseins bzw. des Nichtvorhandenseins potenzieller Erreger ermöglicht zeitnahe Entscheidungen über Behandlung, Krankenhausaufnahme, Infektionskontrolle und Rückkehr des Patienten in Beruf und Familie. Sie kann auch eine verbesserte antimikrobielle Überwachung und andere wichtige Initiativen im Bereich der öffentlichen Gesundheit unterstützen.

Die QIAstat-Dx SARS-CoV-2/Flu A/B/RSV Panel Cartridge ist eine Einweg-Kartusche und enthält alle erforderlichen Reagenzien für die Extraktion und Amplifikation von Nukleinsäuren und den Nachweis von 4 Viren (SARS-CoV-2, Influenza A, Influenza B und respiratorisches Synzytial-Virus (RSV)), die Atemwegssymptome verursachen. Für die Überprüfung sind nur ein geringes Probenvolumen und eine minimale Bearbeitungszeit erforderlich. Die Testergebnisse liegen nach etwa einer Stunde vor.

Das SARS-CoV-2-Ziel im QIAstat-Dx SARS-CoV-2/Flu A/B/RSV Panel wurde Anfang 2020 durch einen Abgleich von über 170 in öffentlichen Datenbanken verfügbaren Genomsequenzen von SARS-CoV-2 entwickelt, dem Erreger, der als Auslöser für den Ausbruch der viralen Pneumonie (COVID-19) mit Ursprung in Wuhan, Hubei, China, identifiziert wurde. Bis heute unterstützt eine Abdeckung von mehr als 3,5 Millionen verfügbaren Genomsequenzen die Inklusivität des SARS-CoV-2-Nachweises. Das SARS-CoV-2 in diesem Panel zielt auf 2 Gene im Virusgenom ab (ORF1b-Polygen (RdRp-Gen) und E-Gene), die mit dem gleichen Fluoreszenzkanal detektiert werden können. Es erfolgt keine Differenzierung zwischen den beiden Zielgenen, sodass die Amplifikation eines beliebigen dieser zwei Gene zu einem Fluoreszenzsignal führt.

Die Pathogene, die mit dem QIAstat-Dx SARS-CoV-2/Flu A/B/RSV Panel nachgewiesen werden können, sind in [Tabelle](#page-6-1) 1 aufgeführt.

| <b>Klassifikation (Genomtyp)</b> |  |
|----------------------------------|--|
| Orthomyxovirus (RNA)             |  |
| Orthomyxovirus (RNA)             |  |
| Coronavirus (RNA)                |  |
| Paramyxovirus (RNA)              |  |
|                                  |  |

<span id="page-6-1"></span>Tabelle 1. Pathogene, die mit dem QIAstat-Dx SARS-CoV-2/Flu A/B/RSV Panel nachgewiesen werden können

### <span id="page-7-0"></span>Verfahrensprinzip

### <span id="page-7-1"></span>Beschreibung des Verfahrens

Diagnosetests mit dem QIAstat-Dx SARS-CoV-2/Flu A/B/RSV Panel werden auf dem QIAstat-Dx Analyzer 1.0 durchgeführt. Sämtliche Schritte der Probenvorbereitung und Analyse werden vom QIAstat-Dx Analyzer 1.0 automatisch durchgeführt. Proben werden je nach Probentyp entnommen und manuell in die QIAstat-Dx SARS-CoV-2/Flu A/B/RSV Panel Cartridge geladen:

Option 1: Einführen des Tupfers in die Tupferöffnung bei Verwendung einer Trockenabstrichprobe [\(Abbildung](#page-7-2) 2).

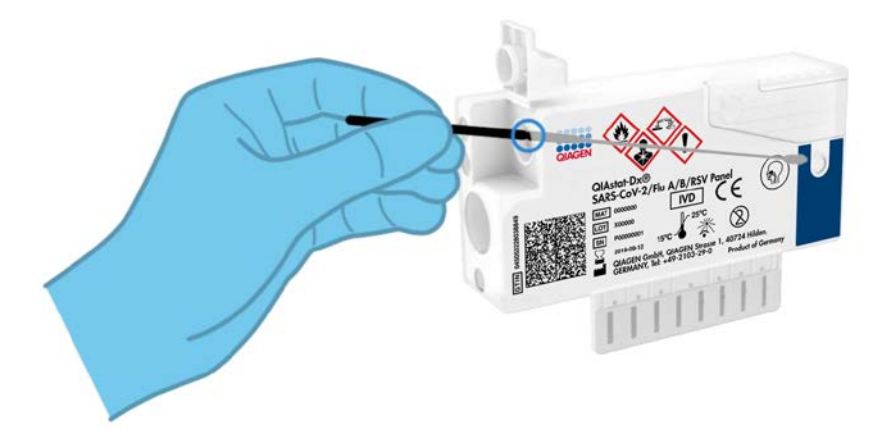

<span id="page-7-2"></span>Abbildung 2. Laden der Trockenabstrichprobe in die Tupferöffnung.

Option 2: Dispensieren einer Flüssigprobe in Transportmedium in die Hauptöffnung mithilfe einer dem Testkit beiliegenden Transferpipette [\(Abbildung](#page-8-1) 3).

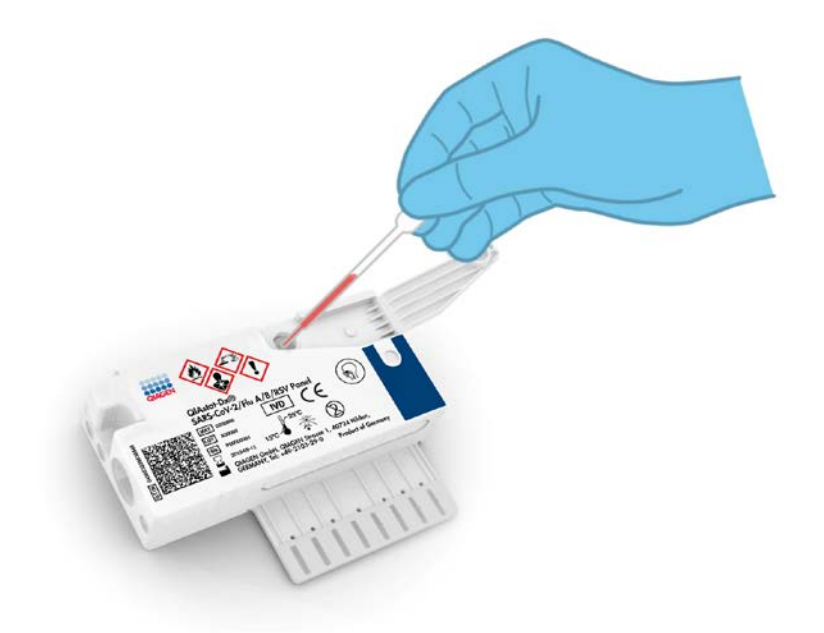

Abbildung 3. Dispensieren einer Flüssigprobe in Transportmedium in die Hauptöffnung.

<span id="page-8-1"></span><span id="page-8-0"></span>Probenentnahme und Kartuschenbeladung

Die Probenentnahme und das anschließende Laden in die QIAstat-Dx SARS-CoV-2/Flu A/B/RSV Panel Cartridge sollte von Personal durchgeführt werden, das im sicheren Umgang mit biologischen Proben geschult ist.

Die folgenden Schritte müssen vom Benutzer ausgeführt werden:

1. Eine nasopharyngeale Abstrichprobe zum Einmalgebrauch wird entnommen.

- 2. Die nasopharyngeale Abstrichprobe wird nur dann in ein mit Transportmedium gefülltes Röhrchen zum Einmalgebrauch gegeben, wenn es sich um eine Flüssigprobe in Transportmedium handelt.
- 3. Die Probeninformationen werden entweder manuell auf die Oberseite einer QIAstat-Dx SARS-CoV-2/Flu A/B/RSV Panel Cartridge geschrieben, oder es wird dort ein Probenetikett aufgeklebt.
- 4. Die Probe wird manuell in die QIAstat-Dx SARS-CoV-2/Flu A/B/RSV Panel Cartridge geladen:
	- Trockenabstrichprobe: Die nasopharyngeale Abstrichprobe wird in die Tupferöffnung der QIAstat-Dx SARS-CoV-2/Flu A/B/RSV Panel Cartridge eingeführt.
	- Flüssigprobe in Transportmedium: 300 μl Probe werden mithilfe der mitgelieferten Transferpipetten in die Hauptöffnung der QIAstat-Dx SARS-CoV-2/Flu A/B/RSV Panel Cartridge überführt.

WICHTIG: Beim Laden der Flüssigprobe in Transportmedium führt der Benutzer eine visuelle Kontrolle des Probenkontrollfensters (siehe nachfolgende Abbildung) durch, um sicherzustellen, dass die Flüssigprobe geladen wurde [\(Abbildung](#page-9-0) 4).

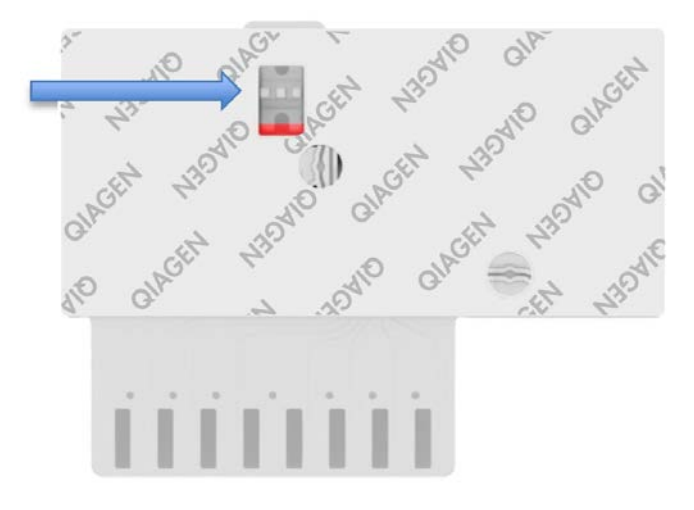

<span id="page-9-0"></span>Abbildung 4. Probenkontrollfenster (blauer Pfeil).

- 5. Der Barcode der Probe und der QIAstat-Dx SARS-CoV-2/Flu A/B/RSV Panel Cartridge werden in den QIAstat-Dx Analyzer 1.0 eingescannt.
- 6. Die QIAstat-Dx SARS-CoV-2/Flu A/B/RSV Panel Cartridge wird in den QIAstat-Dx Analyzer 1.0 eingeführt.
- 7. Der Test wird auf dem QIAstat-Dx Analyzer 1.0 gestartet.

<span id="page-10-0"></span>Probenvorbereitung, Nukleinsäure-Amplifikation und Nachweis

Die Extraktion, Amplifikation und der Nachweis von Nukleinsäuren in der Probe erfolgt automatisch durch den QIAstat-Dx Analyzer 1.0.

- 1. Die Flüssigprobe wird homogenisiert und die Zellen werden in der Lysekammer der QIAstat-Dx SARS-CoV-2/Flu A/B/RSV Panel Cartridge lysiert. Diese enthält einen Rotor, der sich mit hoher Geschwindigkeit dreht.
- 2. Die Aufreinigung der Nukleinsäuren aus der lysierten Probe erfolgt durch Bindung an eine Silikamembran in der Reinigungskammer der QIAstat-Dx SARS-CoV-2/Flu A/B/RSV Panel Cartridge in Anwesenheit von chaotropen Salzen und Alkohol.
- 3. Die aufgereinigten Nukleinsäuren werden von der Membran in der Aufreinigungskammer eluiert und mit den lyophilisierten PCR-Reagenzien in der Trockenchemiekammer der QIAstat-Dx SARS-CoV-2/Flu A/B/RSV Panel Cartridge vermischt.
- 4. Die Mischung aus Probe und PCR-Reagenzien wird in die PCR-Kammern der QIAstat-Dx SARS-CoV-2/Flu A/B/RSV Panel Cartridge gefüllt, welche lyophilisierte, Assay-spezifische Primer und Sonden enthalten.
- 5. Der QIAstat-Dx Analyzer 1.0 erstellt die optimalen Temperaturprofile für eine effektive Multiplex-Real-time-RT-PCR und führt Echtzeit-Fluoreszenzmessungen zur Erstellung von Amplifikationskurven durch.
- 6. Die QIAstat-Dx Analyzer 1.0 Software interpretiert die gewonnenen Daten und Prozesskontrollen und erstellt einen Testbericht.

# <span id="page-11-0"></span>Im Lieferumfang enthaltene Materialien

#### <span id="page-11-1"></span>Kit-Inhalt

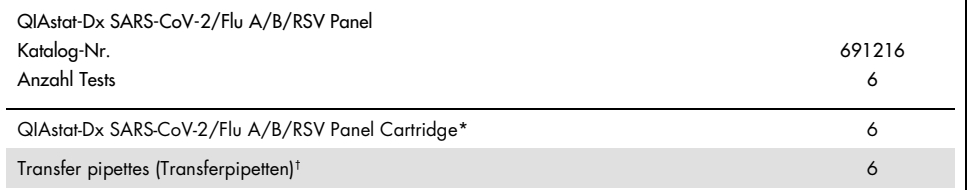

\* 6 einzeln verpackte Kartuschen mit allen Reagenzien für die Probenvorbereitung und Multiplex-Real-time-RT-PCR plus interne Kontrolle.

† 6 einzeln verpackte Transferpipetten zur Dispensierung der Flüssigprobe in die QIAstat-Dx SARS-CoV-2/Flu A/B/RSV Panel Cartridge.

# <span id="page-12-0"></span>Erforderliche, nicht im Lieferumfang enthaltene **Materialien**

Das QIAstat-Dx SARS-CoV-2/Flu A/B/RSV Panel ist für die Verwendung mit dem QIAstat-Dx Analyzer 1.0 vorgesehen. Bevor Sie einen Test beginnen, stellen Sie sicher, dass die folgenden Materialien verfügbar sind:

- QIAstat-Dx Analyzer 1.0 (mindestens ein Betriebsmodul und ein Analysemodul) mit Softwareversion 1.3 oder höher[\\*](#page-12-1)
- *QIAstat-Dx Analyzer 1.0 Benutzerhandbuch* (zur Verwendung mit Softwareversion 1.3 oder höher)
- Neueste QIAstat-Dx Assay-Definitionsdatei-Software für das SARS-CoV-2/Flu A/B/RSV Panel auf dem Betriebsmodul installiert

<span id="page-12-1"></span><sup>\*</sup> Als Alternative zum QIAstat-Dx Analyzer 1.0 kann ein DiagCORE® Analyzer verwendet werden, auf dem die QIAstat-Dx Softwareversion 1.3 oder höher ausgeführt wird.

# <span id="page-13-0"></span>Warnungen und Vorsichtsmaßnahmen

Für in-vitro-diagnostische Anwendungen.

Das QIAstat-Dx SARS-CoV-2/Flu A/B/RSV Panel ist für die Verwendung durch Laborfachkräfte vorgesehen, die in der Bedienung des QIAstat-Dx Analyzer 1.0 geschult sind.

#### <span id="page-13-1"></span>Sicherheitshinweise

Tragen Sie beim Umgang mit Chemikalien stets einen geeigneten Laborkittel, Einmal-Laborhandschuhe und eine Schutzbrille. Weitere Informationen finden Sie in den entsprechenden Sicherheitsdatenblättern (Safety Data Sheets, SDSs). Zu jedem QIAGEN Kit und zu jeder Kitkomponente können Sie das jeweilige SDS im PDF-Format online unter www.giagen.com/safety abrufen, einsehen und ausdrucken.

Tragen Sie immer eine geeignete persönliche Schutzausrüstung, einschließlich, aber nicht beschränkt auf puderfreie Handschuhe, Laborkittel und Schutzbrille. Schützen Sie Haut, Augen und Schleimhäute. Wechseln Sie die Handschuhe häufig, wenn Sie mit Proben arbeiten.

Behandeln Sie alle Proben, gebrauchte Kartuschen und Transferpipetten so, als könnten sie Infektionserreger übertragen. Beachten Sie stets die in einschlägigen Richtlinien beschriebenen Sicherheitsvorkehrungen, wie z. B. in "Clinical and Laboratory Standards Institute® (CLSI) *Protection of Laboratory Workers from Occupationally Acquired Infections, Approved Guidelines* (M29)", oder in anderen relevanten Dokumenten, bereitgestellt von:

- OSHA®: Occupational Safety and Health Administration (United States of America) (Arbeitssicherheits- und Gesundheitsbehörde (Vereinigte Staaten von Amerika))
- ACGIH®: American Conference of Government Industrial Hygienists (United States of America) (Amerikanische Konferenz der Industriehygieniker der Regierung (Vereinigte Staaten von Amerika))
- COSHH: Control of Substances Hazardous to Health (United Kingdom) (Kontrolle von gesundheitsgefährdenden Stoffen (Vereinigtes Königreich))

Befolgen Sie die Sicherheitsvorschriften Ihrer Einrichtung für den Umgang mit biologischen Proben. Entsorgen Sie die Proben, QIAstat-Dx SARS-CoV-2/Flu A/B/RSV Panel Cartridges und Transferpipetten gemäß den geltenden Vorschriften.

Die QIAstat-Dx SARS-CoV-2/Flu A/B/RSV Panel Cartridge ist ein geschlossenes Einwegprodukt, das alle für die Probenvorbereitung und Durchführung der Multiplex-Real-time-RT-PCR im QIAstat-Dx Analyzer 1.0 erforderlichen Reagenzien enthält. Verwenden Sie die QIAstat-Dx SARS-CoV-2/Flu A/B/RSV Panel Cartridge nicht, wenn das Verfallsdatum überschritten ist, sie beschädigt erscheint oder Flüssigkeit austritt. Entsorgen Sie gebrauchte oder beschädigte Kartuschen in Übereinstimmung mit allen Gesundheits- und Sicherheitsvorschriften und Gesetzen auf Bundes-, Landes- und kommunaler Ebene.

Beachten Sie die üblichen Laborverfahren, um Ihren Arbeitsbereich sauber und kontaminationsfrei zu halten. Entsprechende Richtlinien sind in Publikationen beispielsweise des European Centre for Disease Prevention and Control beschrieben ([https://www.ecdc.europa.eu/en/about-us/networks/disease-and-laboratory](https://www.ecdc.europa.eu/en/about-us/networks/disease-and-laboratory-networks/erlinet-biosafety)[networks/erlinet-biosafety](https://www.ecdc.europa.eu/en/about-us/networks/disease-and-laboratory-networks/erlinet-biosafety)).

Für die Komponenten des QIAstat-Dx SARS-CoV-2/Flu A/B/RSV Panel gelten die folgenden Gefahren- und Sicherheitshinweise.

#### QIAstat-Dx SARS-CoV-2/Flu A/B/RSV Panel Cartridge

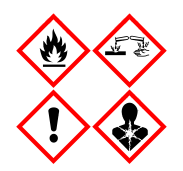

Enthält: Ethanol, Guanidinhydrochlorid; Guanidinthiocyanat; Isopropanol; Proteinase K, t-Octylphenoxypolyethoxyethanol. Gefahr! Flüssigkeit und Dampf hochentzündbar. Gesundheitsschädlich bei Verschlucken oder Einatmen. Gesundheitsschädlich bei Hautkontakt. Verursacht schwere Verätzungen der Haut und schwere Augenschäden. Kann bei Einatmen Allergie, asthmaartige Symptome oder Atembeschwerden verursachen. Kann Benommenheit und Schwindelgefühl verursachen. Schädlich für Wasserorganismen mit langfristigen Auswirkungen. Entwickelt bei Berührung mit Säure sehr giftige Gase. Wirkt ätzend auf die Atemwege. Von Hitze/Funken/offenen Flammen/heißen Oberflächen fernhalten. Nicht rauchen. Staub/Rauch/Gas/Nebel/Dampf/Aerosol nicht einatmen. Schutzhandschuhe/Schutzkleidung/Augenschutz/Gesichtsschutz tragen. Atemschutz tragen. BEI KONTAKT MIT DEN AUGEN: Einige Minuten lang behutsam mit Wasser ausspülen. Eventuell vorhandene Kontaktlinsen nach Möglichkeit entfernen. Weiter ausspülen. Bei Exposition oder falls betroffen: Sofort GIFTINFORMATIONSZENTRUM oder Arzt anrufen. Die betroffene Person an die frische Luft bringen und für ungehinderte Atmung sorgen.

# <span id="page-15-0"></span>Lagerung und Handhabung der Reagenzien

Lagern Sie die QIAstat-Dx SARS-CoV-2/Flu A/B/RSV Panel Cartridges in einem trockenen, sauberen Raum bei Raumtemperatur (15–25 °C). Nehmen Sie die QIAstat-Dx SARS-CoV-2/Flu A/B/RSV Panel Cartridges oder die Transferpipetten erst unmittelbar vor Gebrauch aus der Einzelverpackung. Unter diesen Bedingungen können QIAstat-Dx SARS-CoV-2/Flu A/B/RSV Panel Cartridges bis zu dem auf der Einzelverpackung aufgedruckten Verfallsdatum gelagert werden. Das Verfallsdatum ist auch im Barcode der QIAstat-Dx SARS-CoV-2/Flu A/B/RSV Panel Cartridge enthalten und wird vom QIAstat-Dx Analyzer 1.0 ausgelesen, wenn die Kartusche in das Gerät eingesetzt wird, um einen Test durchzuführen.

# <span id="page-15-1"></span>Handhabung, Lagerung und Vorbereitung der Proben

#### Flüssigproben in Transportmedium

Nasopharyngeale Abstrichproben sollten entsprechend den vom Hersteller empfohlenen Verfahren entnommen und gehandhabt werden.

Die empfohlenen Lagerbedingungen für in Universaltransportmedium (UTM) resuspendierte NPS (nasopharyngeale Abstrichproben) sind nachstehend aufgelistet:

- Bei Raumtemperatur, 15–25 °C, bis zu 4 Stunden
- Im Kühlschrank bei 2–8 °C bis zu 3 Tage
- Eingefroren bei –25 bis –15 °C bis zu 30 Tage

#### Trockenabstrichproben

Verwenden Sie für eine optimale Testleistung frisch entnommene Trockenabstrichproben. Sollte ein sofortiges Testen nicht möglich sein, sind nachstehend die empfohlenen Lagerbedingungen zur Aufrechterhaltung einer bestmöglichen Leistung aufgeführt:

- Bei Raumtemperatur,15–25 °C, bis zu 2 Stunden und 45 Minuten
- Im Kühlschrank bei 2–8 °C bis zu 7 Stunden

# <span id="page-16-0"></span>Verfahren

#### <span id="page-16-1"></span>Interne Kontrolle

Die QIAstat-Dx SARS-CoV-2/Flu A/B/RSV Panel Cartridge enthält eine interne Gesamtverfahrenskontrolle. Dabei handelt es sich um einen titrierten MS2-Bakteriophagen. Der MS2-Bakteriophage ist ein einzelsträngiges RNA-Virus, das in getrockneter Form in der Kartusche enthalten ist und beim Laden der Probe rehydriert wird. Mit diesem internen Kontrollmaterial werden alle Schritte des Analyseprozesses verifiziert, d. h. Resuspension und Homogenisierung der Probe, Lyse, Nukleinsäure-Aufreinigung, reverse Transkription und PCR.

Ein positives Signal für die interne Kontrolle zeigt an, dass alle mit der QIAstat-Dx SARS-CoV-2/Flu A/B/RSV Panel Cartridge durchgeführten Verarbeitungsschritte erfolgreich waren.

Ein negatives Signal der internen Kontrolle negiert keine positiven Ergebnisse für erkannte und identifizierte Ziele, aber es invalidiert alle negativen Ergebnisse in der Analyse. Daher sollte der Test wiederholt werden, wenn das interne Kontrollsignal negativ ist.

### <span id="page-17-0"></span>Protokoll: Trockenabstrichproben

#### Probennahme, -transport und -lagerung

Entnehmen Sie nasopharyngeale Abstrichproben mit Hilfe von Copan FLOQSwabs (Kat.-Nr. 503CS01) entsprechend den vom Hersteller empfohlenen Verfahren.

Laden einer Probe in die QIAstat-Dx SARS-CoV-2/Flu A/B/RSV Panel Cartridge

1. Öffnen Sie die Verpackung einer QIAstat-Dx SARS-CoV-2/Flu A/B/RSV Panel Cartridge mithilfe der Einreißkerben an den Seiten der Verpackung [\(Abbildung](#page-17-1) 5).

WICHTIG: Nach dem Öffnen der Packung sollte die Probe innerhalb von 120 Minuten in die QIAstat-Dx SARS-CoV-2/Flu A/B/RSV Panel Cartridge eingeführt und in den QIAstat-Dx Analyzer 1.0 geladen werden.

<span id="page-17-1"></span>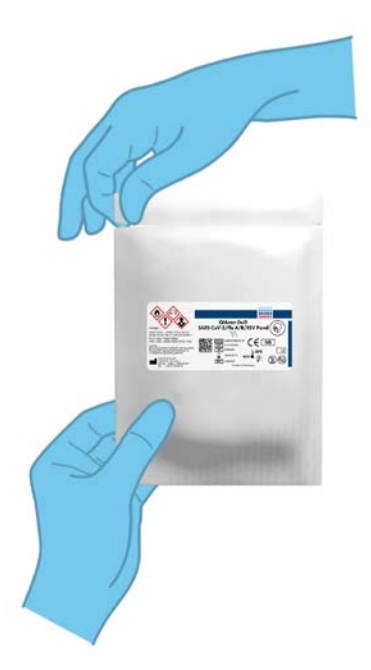

Abbildung 5. Öffnen der QIAstat-Dx SARS-CoV-2/Flu A/B/RSV Panel Cartridge.

- 2. Nehmen Sie die QIAstat-Dx SARS-CoV-2/Flu A/B/RSV Panel Cartridge aus der Verpackung und positionieren Sie sie so, dass sie den Barcode auf dem Etikett sehen können.
- 3. Schreiben Sie die Probeninformationen manuell auf die Oberseite der QIAstat-Dx SARS-CoV-2/Flu A/B/RSV Panel Cartridge oder kleben Sie dort ein Etikett mit den Probeninformationen auf. Stellen Sie sicher, dass das Etikett richtig positioniert ist und die Deckelöffnung nicht blockiert [\(Abbildung](#page-18-0) 6).

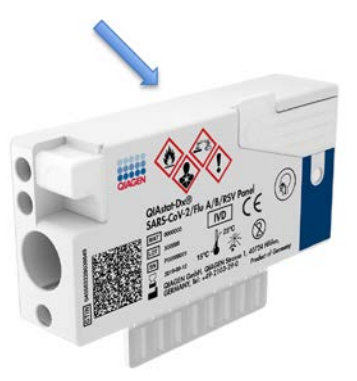

<span id="page-18-0"></span>Abbildung 6. Anbringen von Probeninformationen auf der QIAstat-Dx SARS-CoV-2/Flu A/B/RSV Panel Cartridge.

4. Öffnen Sie den Probendeckel der Tupferöffnung auf der linken Seite der QIAstat-Dx SARS-CoV-2/Flu A/B/RSV Panel Cartridge [\(Abbildung](#page-18-1) 7).

<span id="page-18-1"></span>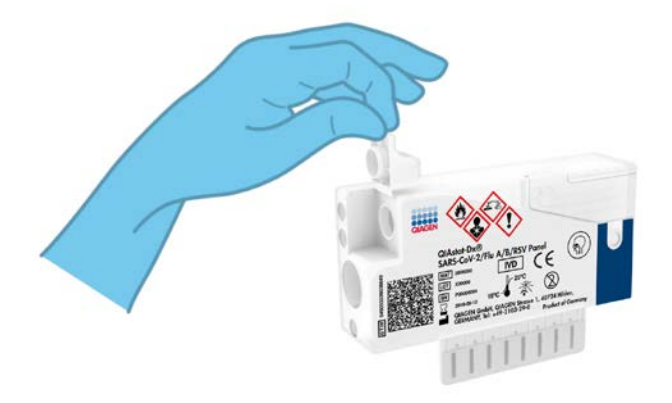

Abbildung 7. Öffnen des Probendeckels der Tupferöffnung

5. Führen Sie den Tupfer in die QIAstat-Dx SARS-CoV-2/Flu A/B/RSV Panel Cartridge ein, bis die Bruchstelle sich auf Höhe der Zugangsöffnung befindet (d. h. der Tupfer lässt sich nicht weiter einführen) [\(Abbildung](#page-19-0) 8).

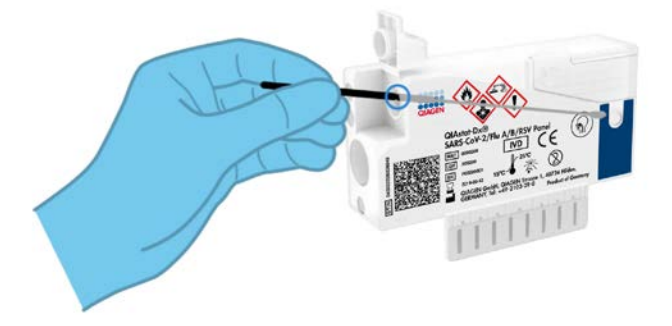

Abbildung 8. Einführen des Tupfers in die QIAstat-Dx SARS-CoV-2/Flu A/B/RSV Panel Cartridge.

<span id="page-19-0"></span>6. Brechen Sie den Schaft des Tupfers an der Bruchstelle ab, sodass der Rest des Tupfers in der QIAstat-Dx SARS-CoV-2/Flu A/B/RSV Panel Cartridge verbleibt [\(Abbildung](#page-19-1) 9).

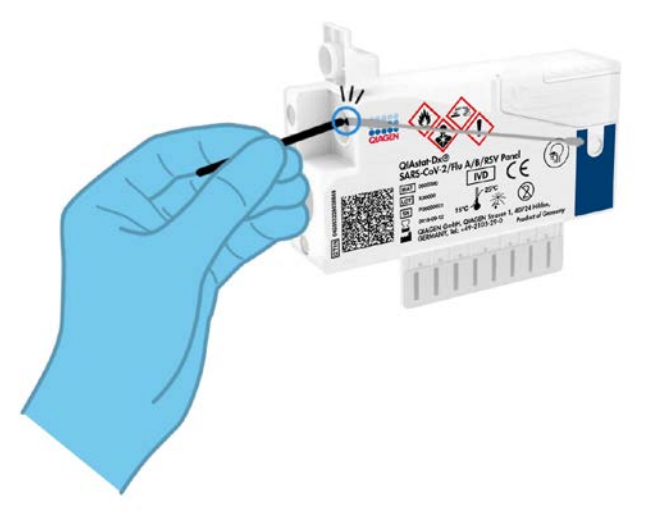

<span id="page-19-1"></span>Abbildung 9. Abbrechen des Tupferschafts.

7. Schließen Sie den Probendeckel der Tupferöffnung fest, bis Sie ein Klicken hören [\(Abbildung](#page-20-0) 10).

WICHTIG: Nachdem die Probe in die QIAstat-Dx SARS-CoV-2/Flu A/B/RSV Panel Cartridge eingebracht wurde, muss die Kartusche innerhalb von 90 Minuten in den QIAstat-Dx Analyzer 1.0 geladen werden.

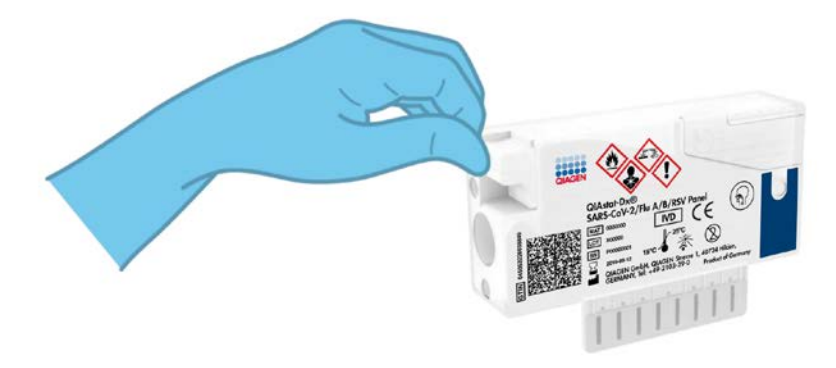

Abbildung 10. Schließen des Probendeckels der Tupferöffnung.

<span id="page-20-0"></span>Starten des QIAstat-Dx Analyzer 1.0

8. Schalten Sie den QIAstat-Dx Analyzer 1.0 über den Schalter On/Off (Ein/Aus) an der Vorderseite des Geräts ein.

Hinweis: Der Netzschalter auf der Rückseite des Analysemoduls muss auf "I" stehen. Die Statusanzeigen des QIAstat-Dx Analyzer 1.0 leuchten blau auf.

- 9. Warten Sie, bis der Bildschirm Main (Hauptbildschirm) erscheint und die Statusanzeigen des QIAstat-Dx Analyzer 1.0 sich grün färben und aufhören zu blinken.
- 10.Melden Sie sich am QIAstat-Dx Analyzer 1.0 an, indem Sie Benutzernamen und Passwort eingeben.

Hinweis: Wenn die User Access Control (Benutzerzugangskontrolle) aktiviert ist, wird der Bildschirm Login (Anmelden) angezeigt. Wenn die User Access Control (Benutzerzugangskontrolle) deaktiviert ist, wird kein Benutzername/Passwort benötigt, und der Bildschirm Main (Hauptbildschirm) wird direkt angezeigt.

11.Wenn die Assay-Definitionsdatei-Software nicht auf dem QIAstat-Dx Analyzer 1.0 installiert ist, befolgen Sie vor dem Durchführen des Tests die Installationsanweisungen (siehe "Anhang [A: Installation der Assay-Definitionsdatei"](#page-75-1), Seite [76](#page-75-1) bezüglich weiterer Informationen).

#### Durchführung eines Tests

- 12.Drücken Sie die Schaltfläche Run Test (Test ausführen) in der rechten oberen Ecke des Touchscreens des QIAstat-Dx Analyzer 1.0.
- 13.Scannen Sie nach Aufforderung den Proben-ID-Barcode auf der nasopharyngealen Abstrichprobe (auf der Blister-Verpackung des Tupfers) oder den Probeninformations-Barcode oben auf der QIAstat-Dx SARS-CoV-2/Flu A/B/RSV Panel Cartridge ein (siehe Schritt 3). Benutzen Sie hierfür den integrierten Barcodeleser auf der Vorderseite des QIAstat-Dx Analyzer 1.0 [\(Abbildung](#page-22-0) 11).

Hinweis: Sie können die Proben-ID auch über die virtuelle Tastatur des Touchscreens eingeben, indem Sie das Feld Sample ID (Proben-ID) auswählen.

Hinweis: Je nach gewählter Systemkonfiguration kann an dieser Stelle auch die Eingabe der Patienten-ID erforderlich sein.

Hinweis: Die Anweisungen des QIAstat-Dx Analyzer 1.0 erscheinen in der Anweisungsleiste am unteren Rand des Touchscreens.

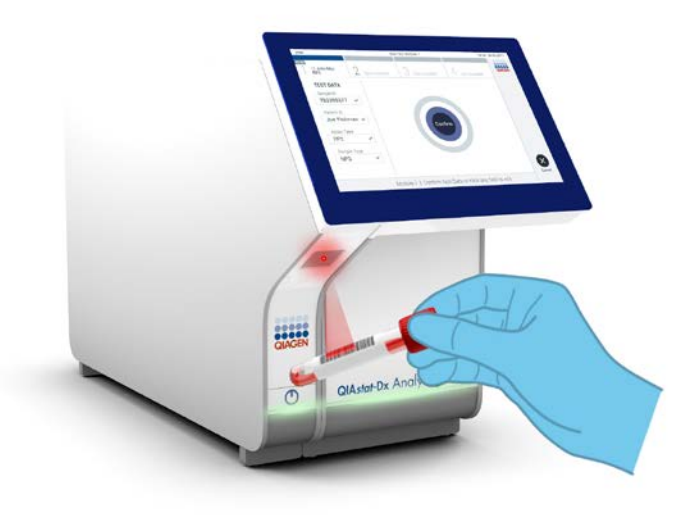

<span id="page-22-0"></span>Abbildung 11. Scannen des Proben-ID-Barcodes.

14.Scannen Sie nach Aufforderung den Barcode auf der zu verwendenden QIAstat-Dx SARS-CoV-2/Flu A/B/RSV Panel Cartridge ein [\(Abbildung](#page-23-0) 12). Der QIAstat-Dx Analyzer 1.0 erkennt anhand des Kartuschen-Barcodes automatisch den auszuführenden Assay und füllt das Feld Assay Type (Assaytyp) automatisch mit , R4PP' (Respiratorisches 4-plex-Panel).

Hinweis: Der QIAstat-Dx Analyzer 1.0 akzeptiert keine QIAstat-Dx SARS-CoV-2/Flu A/B/RSV Panel Cartridges mit abgelaufenem Verfallsdatum, bereits zuvor verwendeten Kartuschen oder Kartuschen für Assays, die nicht auf dem Gerät installiert sind. In diesen Fällen wird eine Fehlermeldung angezeigt und die QIAstat-Dx SARS-CoV-2/Flu A/B/RSV Panel Cartridge wird abgelehnt. Weitere Details zur Installation von Assays finden Sie im *QIAstat-Dx Analyzer 1.0 Benutzerhandbuch*.

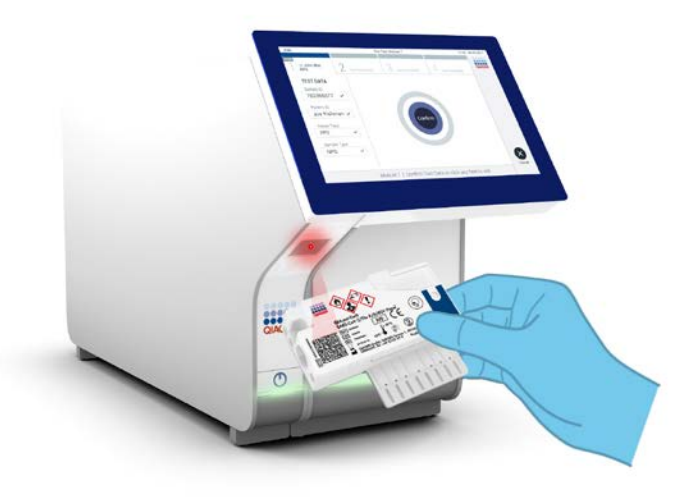

Abbildung 12. Scannen des Barcodes der QIAstat-Dx SARS-CoV-2/Flu A/B/RSV Panel Cartridge.

<span id="page-23-0"></span>15.Wählen Sie den entsprechenden Probentyp aus der Liste aus [\(Abbildung](#page-23-1) 13).

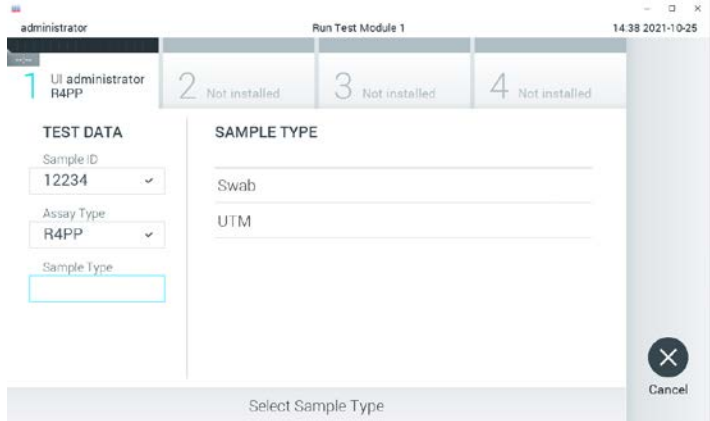

<span id="page-23-1"></span>Abbildung 13. Auswahl des Probentyps.

- 16.Als Nächstes wird der Bildschirm Confirm (Bestätigen) angezeigt. Überprüfen Sie die eingegebenen Daten und nehmen Sie die erforderlichen Änderungen vor, indem Sie die relevanten Felder auf dem Touchscreen auswählen und die Informationen bearbeiten.
- 17.Drücken Sie auf Confirm (Bestätigen), wenn alle angezeigten Daten korrekt sind. Wählen Sie bei Bedarf das entsprechende Feld, um den Inhalt zu bearbeiten, oder drücken Sie auf Cancel (Abbrechen), um den Test abzubrechen [\(Abbildung](#page-24-0) 14).

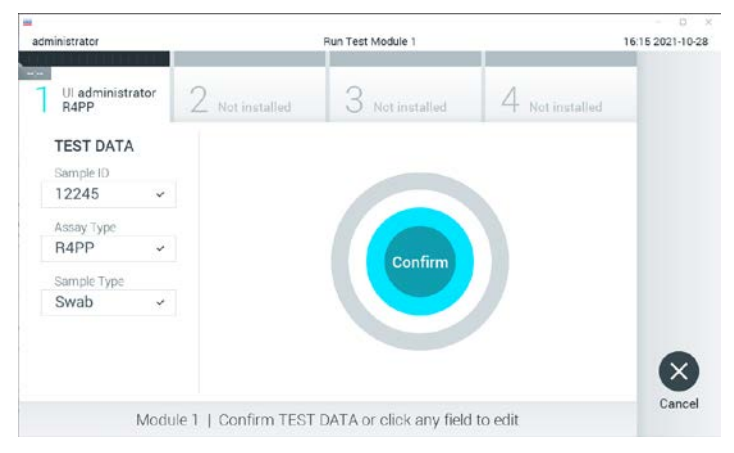

Abbildung 14. Bestätigung der Dateneingabe.

<span id="page-24-0"></span>18.Stellen Sie sicher, dass die Probendeckel der Tupferöffnung und der Hauptöffnung der QIAstat-Dx SARS-CoV-2/Flu A/B/RSV Panel Cartridge fest geschlossen sind. Sobald sich die Kartuschenöffnung an der Oberseite des QIAstat-Dx Analyzer 1.0 automatisch öffnet, setzen Sie die QIAstat-Dx SARS-CoV-2/Flu A/B/RSV Panel Cartridge mit dem Barcode nach links und den Reaktionskammern nach unten ein [\(Abbildung](#page-25-0) 15).

Hinweis: Es ist nicht nötig, die QIAstat-Dx SARS-CoV-2/Flu A/B/RSV Panel Cartridge in den QIAstat-Dx Analyzer 1.0 hineinzuschieben. Wenn Sie die Kartusche korrekt in die Kartuschenöffnung eingesetzt haben, zieht der QIAstat-Dx Analyzer 1.0 die Kartusche automatisch in das Analysemodul ein.

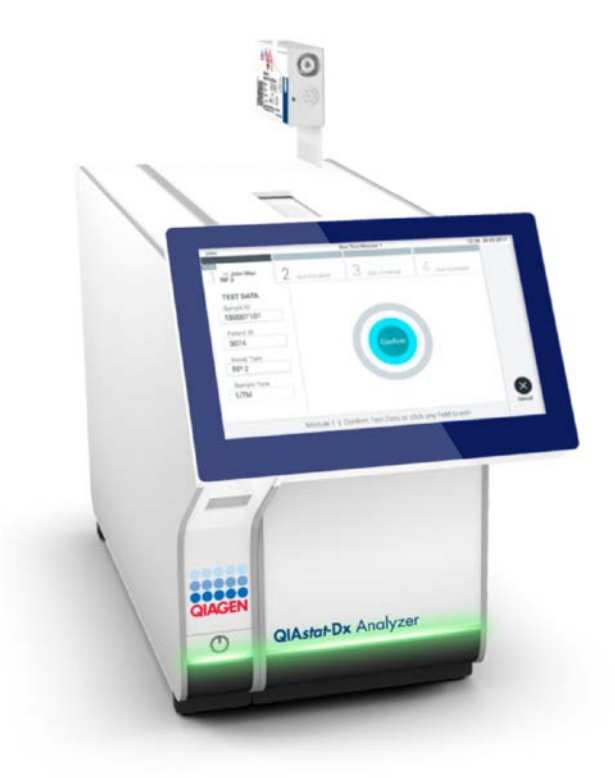

<span id="page-25-0"></span>Abbildung 15. Einführen der QIAstat-Dx SARS-CoV-2/Flu A/B/RSV Panel Cartridge in den QIAstat-Dx Analyzer 1.0.

19.Nach Erkennung der QIAstat-Dx SARS-CoV-2/Flu A/B/RSV Panel Cartridge schließt der QIAstat-Dx Analyzer 1.0 automatisch den Deckel der Kartuschenöffnung und startet den Testlauf. Es ist kein weiterer Bedienereingriff erforderlich, um den Lauf zu starten.

Hinweis: Der QIAstat-Dx Analyzer 1.0 akzeptiert nur die QIAstat-Dx SARS-CoV-2/Flu A/B/RSV Panel Cartridge, die im Rahmen der Testvorbereitung verwendet und gescannt wurde. Wenn eine andere als die gescannte Kartusche eingesetzt wird, wird eine Fehlermeldung angezeigt und die Kartusche automatisch ausgeworfen.

Hinweis: Bis zu diesem Zeitpunkt ist es möglich, den Testlauf durch Drücken der Schaltfläche Cancel (Abbrechen) in der rechten unteren Ecke des Touchscreens abzubrechen.

Hinweis: Abhängig von der Systemkonfiguration muss der Bediener sein Benutzerpasswort ggf. erneut eingeben, um den Testlauf zu starten.

Hinweis: Der Deckel der Kartuschenöffnung schließt sich automatisch nach 30 Sekunden, wenn keine QIAstat-Dx SARS-CoV-2/Flu A/B/RSV Panel Cartridge in der Öffnung positioniert wird. In diesem Fall müssen Sie den Vorgang ab Schritt 16 wiederholen.

- 20.Während der Test läuft, wird die verbleibende Laufzeit auf dem Touchscreen angezeigt.
- 21.Nachdem der Testlauf abgeschlossen ist, erscheint der Bildschirm Eject (Auswerfen) [\(Abbildung](#page-27-0) 16, nächste Seite) und in der Modulstatusleiste wird das Testergebnis als eine der folgenden Optionen angezeigt:
	- TEST COMPLETED (TEST ABGESCHLOSSEN): Der Test wurde erfolgreich abgeschlossen.
	- TEST FAILED (TEST FEHLGESCHLAGEN): Während des Tests ist ein Fehler aufgetreten.
	- O TEST CANCELED (TEST ABGEBROCHEN): Der Benutzer hat den Test abgebrochen.

WICHTIG: Wenn der Test fehlschlägt, informieren Sie sich im Abschnitt "Fehlerbehebung" des *QIAstat-Dx Analyzer 1.0 Benutzerhandbuchs* über die möglichen Ursachen und Anweisungen zur Fehlerbehebung.

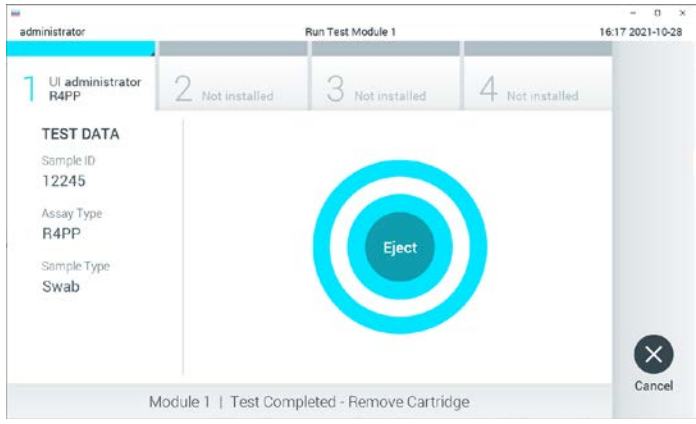

<span id="page-27-0"></span>Abbildung 16. Anzeige des Bildschirms Eject (Auswerfen).

22. Drücken Sie auf dem Touchscreen auf <sup>D</sup> Eject (Auswerfen), um die QIAstat-Dx SARS-CoV-2/Flu A/B/RSV Panel Cartridge zu entfernen, und entsorgen Sie sie in Übereinstimmung mit allen Gesundheits- und Sicherheitsvorschriften und Gesetzen auf Bundes-, Landes- und kommunaler Ebene als biogefährlichen Abfall. Die QIAstat-Dx SARS-CoV-2/Flu A/B/RSV Panel Cartridge sollte entfernt werden, nachdem sich die Kartuschenöffnung geöffnet hat und die Kartusche ausgeworfen wurde. Wird die Kartusche nicht innerhalb von 30 Sekunden entfernt, wird sie automatisch in den QIAstat-Dx Analyzer 1.0 zurückgeführt, und der Deckel der Kartuschenöffnung wird geschlossen. Drücken Sie in diesem Fall erneut auf Eject (Auswerfen), um den Deckel der Kartuschenöffnung nochmals zu öffnen, und entnehmen Sie die Kartusche.

WICHTIG: Gebrauchte QIAstat-Dx SARS-CoV-2/Flu A/B/RSV Panel Cartridges müssen entsorgt werden. Es ist nicht möglich, Kartuschen für Tests wiederzuverwenden, bei denen die Ausführung gestartet, dann aber vom Bediener abgebrochen wurde, oder bei denen ein Fehler festgestellt wurde.

23.Nachdem die QIAstat-Dx SARS-CoV-2/Flu A/B/RSV Panel Cartridge ausgeworfen wurde, erscheint der Bildschirm Summary (Zusammenfassung) der Ergebnisse. Weitere Informationen finden Sie im Abschnitt ["Interpretation der Ergebnisse"](#page-40-0) auf Seite [41.](#page-40-0) Zum Starten eines weiteren Testlaufs drücken Sie auf Run Test (Test ausführen).

Hinweis: Weitere Informationen zur Verwendung des QIAstat-Dx Analyzer 1.0 finden Sie im *QIAstat-Dx Analyzer 1.0 Benutzerhandbuch*.

### <span id="page-28-0"></span>Protokoll: Flüssigproben in Transportmedium

#### Probennahme, -transport und -lagerung

Entnehmen Sie nasopharyngeale Abstrichproben entsprechend den vom Hersteller empfohlenen Verfahren und überführen Sie den Tupfer in UTM.

Laden einer Probe in die QIAstat-Dx SARS-CoV-2/Flu A/B/RSV Panel Cartridge

1. Öffnen Sie die Verpackung einer QIAstat-Dx SARS-CoV-2/Flu A/B/RSV Panel Cartridge mithilfe der Einreißkerben an den Seiten der Verpackung [\(Abbildung](#page-28-1) 17).

WICHTIG: Nach dem Öffnen der Packung sollte die Probe innerhalb von 120 Minuten in die QIAstat-Dx SARS-CoV-2/Flu A/B/RSV Panel Cartridge eingeführt und in den QIAstat-Dx Analyzer 1.0 geladen werden.

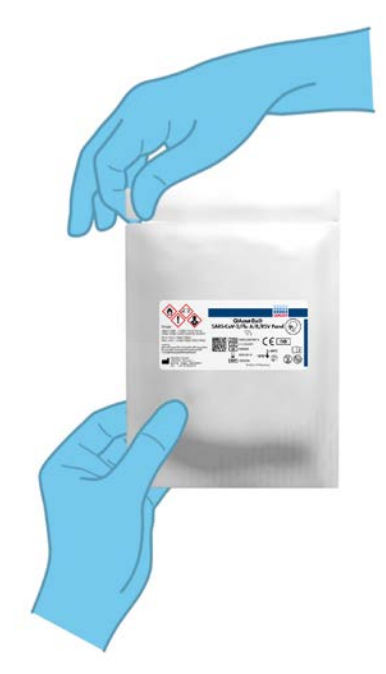

<span id="page-28-1"></span>Abbildung 17. Öffnen der QIAstat-Dx SARS-CoV-2/Flu A/B/RSV Panel Cartridge.

- 2. Nehmen Sie die QIAstat-Dx SARS-CoV-2/Flu A/B/RSV Panel Cartridge aus der Verpackung und positionieren Sie sie so, dass sie den Barcode auf dem Etikett sehen können.
- 3. Schreiben Sie die Probeninformationen manuell auf die Oberseite der QIAstat-Dx SARS-CoV-2/Flu A/B/RSV Panel Cartridge oder kleben Sie ein Etikett mit den Probeninformationen dort auf. Stellen Sie sicher, dass das Etikett richtig positioniert ist und die Deckelöffnung nicht blockiert [\(Abbildung](#page-29-0) 18).

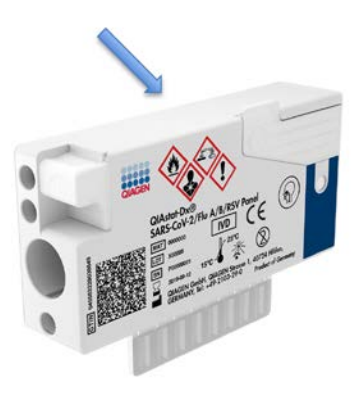

<span id="page-29-0"></span>Abbildung 18. Anbringen von Probeninformationen auf der QIAstat-Dx SARS-CoV-2/Flu A/B/RSV Panel Cartridge.

4. Öffnen Sie den Probendeckel der Hauptöffnung vorne an der QIAstat-Dx SARS-CoV-2/Flu A/B/RSV Panel Cartridge [\(Abbildung](#page-29-1) 19).

<span id="page-29-1"></span>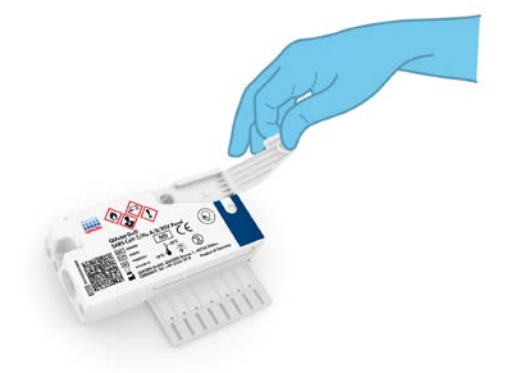

Abbildung 19. Öffnen des Probendeckels der Hauptöffnung.

5. Öffnen Sie das Röhrchen mit der zu testenden Probe. Saugen Sie mit der mitgelieferten Transferpipette Flüssigkeit bis zur dritten Fülllinie der Pipette (d. h. 300 µl) auf [\(Abbildung](#page-30-0) 20).

WICHTIG: Achten Sie darauf, keine Luft in die Pipette zu saugen. Wenn das Universaltransportmedium Copan UTM® als Transportmedium verwendet wird, dann achten Sie darauf, keine der im Röhrchen befindlichen Perlen anzusaugen. Falls Luft oder Perlen in die Pipette gesaugt werden, führen Sie die in der Pipette befindliche Probenflüssigkeit vorsichtig in das Probenröhrchen zurück und saugen Sie erneut Flüssigkeit auf. Verwenden Sie alternative sterile und graduierte Pipetten, falls alle sechs dem Kit beiliegenden Pipetten bereits verwendet wurden.

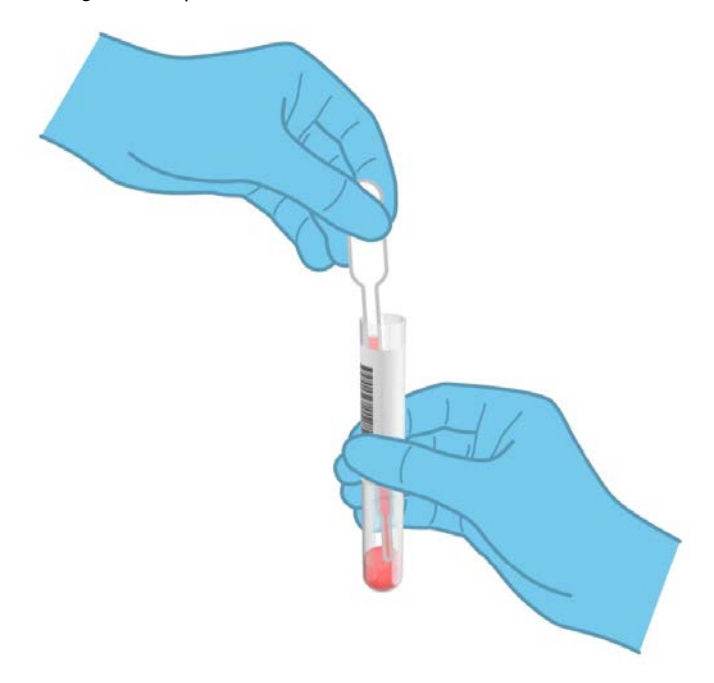

<span id="page-30-0"></span>Abbildung 20. Aufziehen der Probe in die mitgelieferte Transferpipette.

6. Geben Sie mithilfe der mitgelieferten Einweg-Transferpipette vorsichtig 300 µl Probenvolumen in die Hauptöffnung der QIAstat-Dx SARS-CoV-2/Flu A/B/RSV Panel Cartridge [\(Abbildung](#page-31-0) 21).

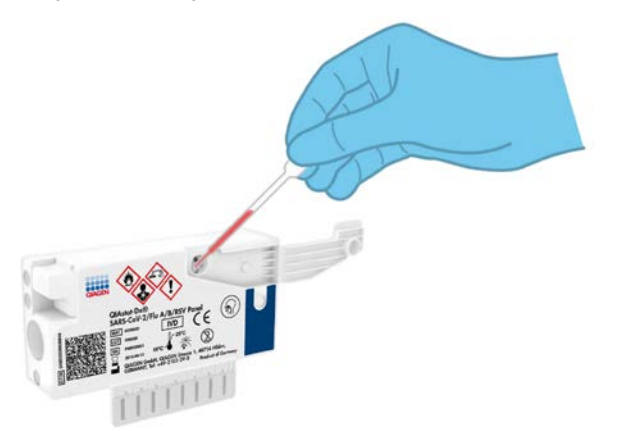

Abbildung 21. Überführen der Probe in die Hauptöffnung der QIAstat-Dx SARS-CoV-2/Flu A/B/RSV Panel Cartridge.

<span id="page-31-0"></span>7. Schließen Sie den Probendeckel der Hauptöffnung fest, bis Sie ein Klicken hören [\(Abbildung](#page-32-0) 22).

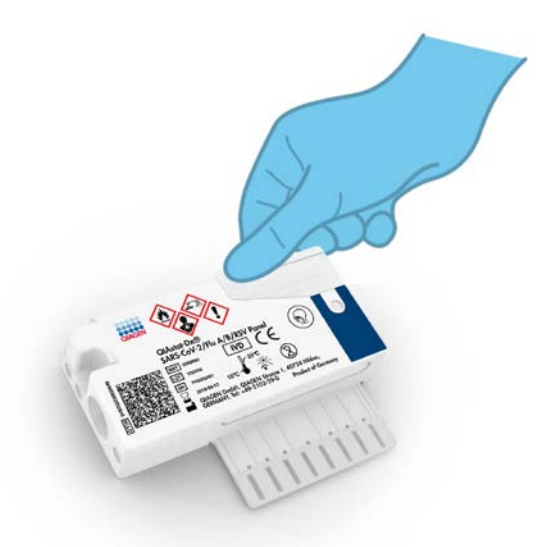

Abbildung 22. Schließen des Probendeckels der Hauptöffnung.

<span id="page-32-0"></span>8. Vergewissern Sie sich durch Sichtprüfung des Probenkontrollfensters der QIAstat-Dx SARS-CoV-2/Flu A/B/RSV Panel Cartridge, dass die Probe geladen wurde [\(Abbildung](#page-33-0) 23). WICHTIG: Nachdem die Probe in die QIAstat-Dx SARS-CoV-2/Flu A/B/RSV Panel Cartridge eingebracht wurde, muss die Kartusche innerhalb von 90 Minuten in den QIAstat-Dx Analyzer 1.0 geladen werden.

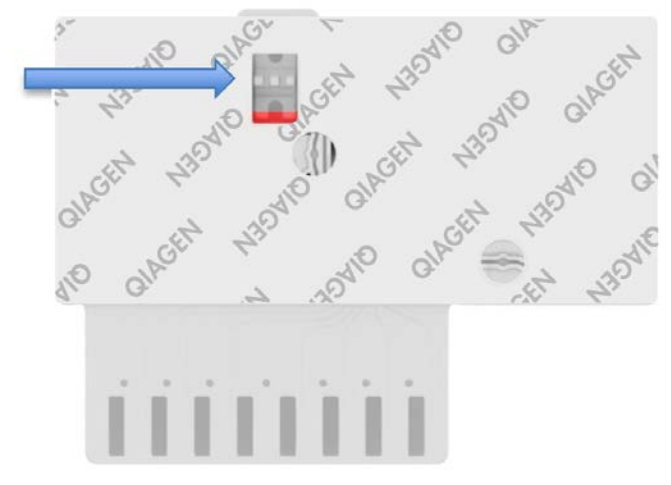

Abbildung 23. Probenkontrollfenster (blauer Pfeil).

<span id="page-33-0"></span>Starten des QIAstat-Dx Analyzer 1.0

9. Schalten Sie den QIAstat-Dx Analyzer 1.0 über den Schalter On/Off (Ein/Aus) an der Vorderseite des Geräts ein.

Hinweis: Der Netzschalter auf der Rückseite des Analysemoduls muss auf "I" stehen. Die Statusanzeigen des QIAstat-Dx Analyzer 1.0 leuchten blau auf.

- 10.Warten Sie, bis der Bildschirm Main (Hauptbildschirm) erscheint und die Statusanzeigen des QIAstat-Dx Analyzer 1.0 sich grün färben und aufhören zu blinken.
- 11.Melden Sie sich am QIAstat-Dx Analyzer 1.0 an, indem Sie Benutzernamen und Passwort eingeben.

Hinweis: Wenn die User Access Control (Benutzerzugangskontrolle) aktiviert ist, wird der Bildschirm Login (Anmelden) angezeigt. Wenn die User Access Control (Benutzerzugangskontrolle) deaktiviert ist, wird kein Benutzername/Passwort benötigt, und der Bildschirm Main (Hauptbildschirm) wird direkt angezeigt.

12.Wenn die Assay-Definitionsdatei-Software nicht auf dem QIAstat-Dx Analyzer 1.0 installiert ist, befolgen Sie vor dem Durchführen des Tests die Installationsanweisungen (siehe Anhang [A: Installation der Assay-Definitionsdatei,](#page-75-1) Seite [76,](#page-75-1) bezüglich weiterer Informationen).

#### Durchführung eines Tests

- 13.Drücken Sie die Schaltfläche Run Test (Test ausführen) in der rechten oberen Ecke des Touchscreens des QIAstat-Dx Analyzer 1.0.
- 14.Scannen Sie nach Aufforderung den Proben-ID-Barcode auf dem UTM-Röhrchen mit der Probe oder den Probeninformations-Barcode oben auf der QIAstat-Dx SARS-CoV-2/Flu A/B/RSV Panel Cartridge ein (siehe Schritt 3). Benutzen Sie hierfür den integrierten Barcodeleser auf der Vorderseite des QIAstat-Dx Analyzer 1.0 [\(Abbildung](#page-34-0) 24).

Hinweis: Sie können die Proben-ID auch über die virtuelle Tastatur des Touchscreens eingeben, indem Sie das Feld Sample ID (Proben-ID) auswählen.

Hinweis: Je nach gewählter Systemkonfiguration kann an dieser Stelle auch die Eingabe der Patienten-ID erforderlich sein.

Hinweis: Die Anweisungen des QIAstat-Dx Analyzer 1.0 erscheinen in der Anweisungsleiste am unteren Rand des Touchscreens.

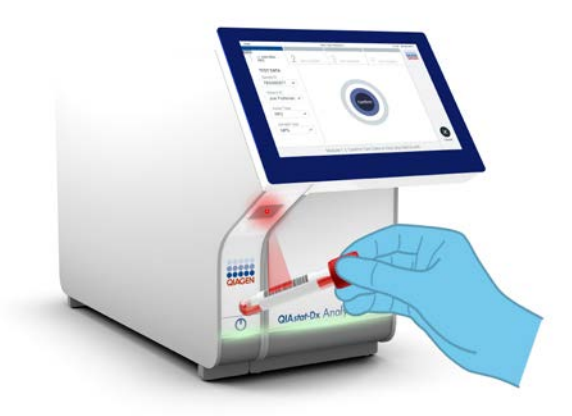

Abbildung 24. Scannen des Proben-ID-Barcodes.

<span id="page-34-0"></span>15.Scannen Sie nach Aufforderung den Barcode auf der zu verwendenden QIAstat-Dx SARS-CoV-2/Flu A/B/RSV Panel Cartridge ein [\(Abbildung](#page-35-0) 25, nächste Seite). Der QIAstat-Dx Analyzer 1.0 erkennt den durchzuführenden Assay automatisch anhand des Barcodes der Kartusche.

Hinweis: Der QIAstat-Dx Analyzer 1.0 akzeptiert keine QIAstat-Dx SARS-CoV-2/Flu A/B/RSV Panel Cartridges mit abgelaufenem Verfallsdatum, bereits zuvor verwendeten Kartuschen oder Kartuschen für Assays, die nicht auf dem Gerät installiert sind. In diesen Fällen wird eine Fehlermeldung angezeigt und die QIAstat-Dx SARS-CoV-2/Flu A/B/RSV Panel Cartridge wird abgelehnt. Weitere Details zur Installation von Assays finden Sie im *QIAstat-Dx Analyzer 1.0 Benutzerhandbuch*.

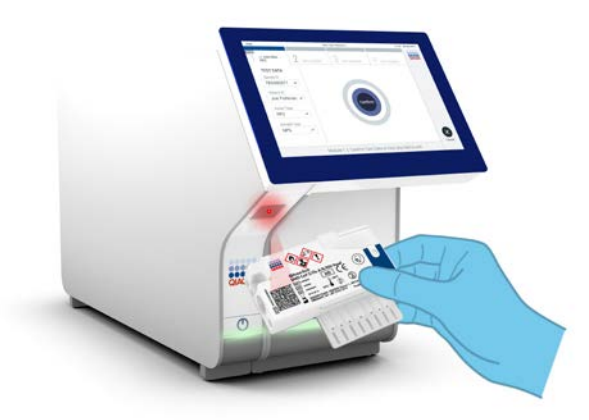

Abbildung 25. Scannen des Barcodes der QIAstat-Dx SARS-CoV-2/Flu A/B/RSV Panel Cartridge.

<span id="page-35-0"></span>16.Wählen Sie den entsprechenden Probentyp aus der Liste aus [\(Abbildung](#page-35-1) 26).

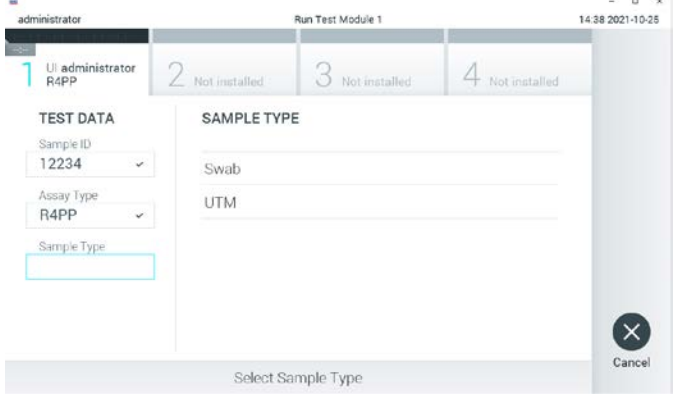

<span id="page-35-1"></span>Abbildung 26. Auswahl des Probentyps.
- 17.Als Nächstes wird der Bildschirm Confirm (Bestätigen) angezeigt. Überprüfen Sie die eingegebenen Daten und nehmen Sie die erforderlichen Änderungen vor, indem Sie die relevanten Felder auf dem Touchscreen auswählen und die Informationen bearbeiten.
- 18.Drücken Sie auf Confirm (Bestätigen), wenn alle angezeigten Daten korrekt sind. Wählen Sie bei Bedarf das entsprechende Feld, um den Inhalt zu bearbeiten, oder drücken Sie auf Cancel (Abbrechen), um den Test abzubrechen [\(Abbildung](#page-36-0) 27).

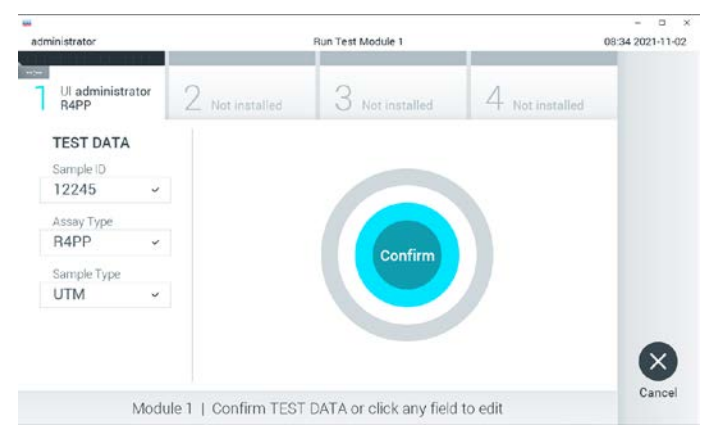

Abbildung 27. Bestätigung der Dateneingabe.

<span id="page-36-0"></span>19.Stellen Sie sicher, dass die Probendeckel der Tupferöffnung und der Hauptöffnung der QIAstat-Dx SARS-CoV-2/Flu A/B/RSV Panel Cartridge fest geschlossen sind. Sobald sich die Kartuschenöffnung an der Oberseite des QIAstat-Dx Analyzer 1.0 automatisch öffnet, setzen Sie die QIAstat-Dx SARS-CoV-2/Flu A/B/RSV Panel Cartridge mit dem Barcode nach links und den Reaktionskammern nach unten ein [\(Abbildung](#page-37-0) 28, nächste Seite).

Hinweis: Es ist nicht nötig, die QIAstat-Dx SARS-CoV-2/Flu A/B/RSV Panel Cartridge in den QIAstat-Dx Analyzer 1.0 hineinzuschieben. Wenn Sie die Kartusche korrekt in die Kartuschenöffnung eingesetzt haben, zieht der QIAstat-Dx Analyzer 1.0 die Kartusche automatisch in das Analysemodul ein.

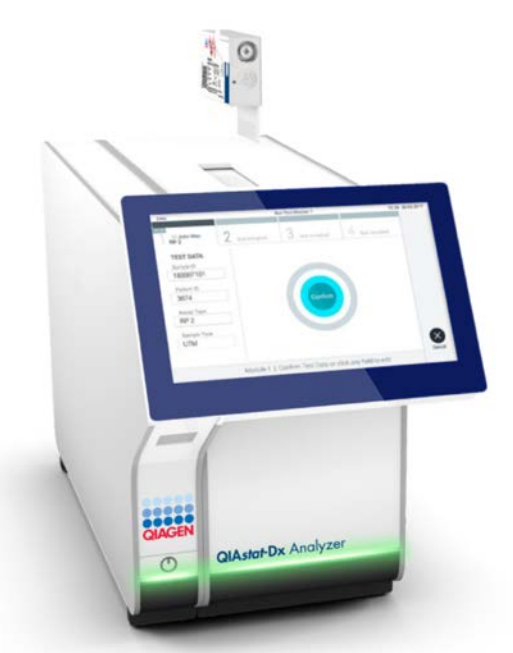

Abbildung 28. Einführen der QIAstat-Dx SARS-CoV-2/Flu A/B/RSV Panel Cartridge in den QIAstat-Dx Analyzer 1.0.

<span id="page-37-0"></span>20.Nach Erkennung der QIAstat-Dx SARS-CoV-2/Flu A/B/RSV Panel Cartridge schließt der QIAstat-Dx Analyzer 1.0 automatisch den Deckel der Kartuschenöffnung und startet den Testlauf. Es ist kein weiterer Bedienereingriff erforderlich, um den Lauf zu starten.

Hinweis: Der QIAstat-Dx Analyzer 1.0 akzeptiert nur die QIAstat-Dx SARS-CoV-2/Flu A/B/RSV Panel Cartridge, die im Rahmen der Testvorbereitung verwendet und gescannt wurde. Wenn eine andere als die gescannte Kartusche eingesetzt wird, wird eine Fehlermeldung angezeigt und die Kartusche automatisch ausgeworfen.

Hinweis: Bis zu diesem Zeitpunkt ist es möglich, den Testlauf durch Drücken der Schaltfläche Cancel (Abbrechen) in der rechten unteren Ecke des Touchscreens abzubrechen.

Hinweis: Abhängig von der Systemkonfiguration muss der Bediener sein Benutzerpasswort ggf. erneut eingeben, um den Testlauf zu starten.

Hinweis: Der Deckel der Kartuschenöffnung schließt sich automatisch nach 30 Sekunden, wenn keine QIAstat-Dx SARS-CoV-2/Flu A/B/RSV Panel Cartridge in der Öffnung positioniert wird. In diesem Fall müssen Sie den Vorgang ab Schritt 17 wiederholen.

- 21.Während der Test läuft, wird die verbleibende Laufzeit auf dem Touchscreen angezeigt.
- 22.Nach Abschluss des Testlaufs erscheint der Bildschirm Eject (Auswerfen) [\(Abbildung](#page-38-0) 29) und in der Modulstatusleiste wird das Testergebnis als eine der folgenden Optionen angezeigt:
	- O TEST COMPLETED (TEST ABGESCHLOSSEN): Der Test wurde erfolgreich abgeschlossen.
	- TEST FAILED (TEST FEHLGESCHLAGEN): Während des Tests ist ein Fehler aufgetreten.
	- O TEST CANCELED (TEST ABGEBROCHEN): Der Benutzer hat den Test abgebrochen.

WICHTIG: Wenn der Test fehlschlägt, informieren Sie sich im Abschnitt "Fehlerbehebung" des *QIAstat-Dx Analyzer 1.0 Benutzerhandbuchs* über die möglichen Ursachen und Anweisungen zur Fehlerbehebung.

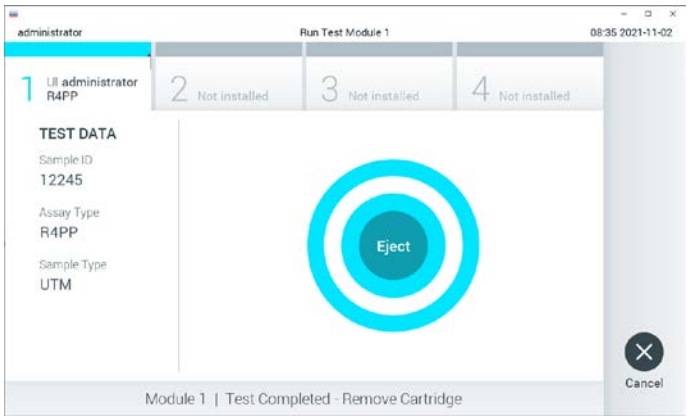

<span id="page-38-0"></span>Abbildung 29. Anzeige des Bildschirms Eject (Auswerfen).

23.Drücken Sie auf dem Touchscreen auf CEject (Auswerfen), um die QIAstat-Dx SARS-CoV-2/Flu A/B/RSV Panel Cartridge zu entfernen, und entsorgen Sie sie in Übereinstimmung mit allen Gesundheits- und Sicherheitsvorschriften und Gesetzen auf Bundes-, Landes- und kommunaler Ebene als biogefährlichen Abfall. Die QIAstat-Dx SARS-CoV-2/Flu A/B/RSV Panel Cartridge sollte entfernt werden, nachdem sich die Kartuschenöffnung geöffnet hat und die Kartusche ausgeworfen wurde. Wird die Kartusche nicht innerhalb von 30 Sekunden entfernt, wird sie automatisch in den QIAstat-Dx Analyzer 1.0 zurückgeführt und der Deckel der Kartuschenöffnung wird geschlossen. Drücken Sie in diesem Fall erneut auf Eject (Auswerfen), um den Deckel der Kartuschenöffnung nochmals zu öffnen, und entnehmen Sie die Kartusche.

WICHTIG: Gebrauchte QIAstat-Dx SARS-CoV-2/Flu A/B/RSV Panel Cartridges müssen entsorgt werden. Es ist nicht möglich, Kartuschen für Tests wiederzuverwenden, bei denen die Ausführung gestartet, dann aber vom Bediener abgebrochen wurde, oder bei denen ein Fehler festgestellt wurde.

24.Nachdem die QIAstat-Dx SARS-CoV-2/Flu A/B/RSV Panel Cartridge ausgeworfen wurde, erscheint der Bildschirm Summary (Zusammenfassung) der Ergebnisse. Weitere Informationen finden Sie im Abschnitt ["Interpretation der Ergebnisse"](#page-40-0) auf Seite [41.](#page-40-0) Zum Starten eines weiteren Testlaufs drücken Sie auf Run Test (Test ausführen).

Hinweis: Weitere Informationen zur Verwendung des QIAstat-Dx Analyzer 1.0 finden Sie im *QIAstat-Dx Analyzer 1.0 Benutzerhandbuch*.

## <span id="page-40-0"></span>Interpretation der Ergebnisse

## Anzeigen von Ergebnissen

Der QIAstat-Dx Analyzer 1.0 interpretiert und speichert Testergebnisse automatisch. Nach dem Auswerfen der QIAstat-Dx SARS-CoV-2/Flu A/B/RSV Panel Cartridge wird automatisch der Bildschirm Summary (Zusammenfassung) der Ergebnisse [\(Abbildung](#page-40-1) 30) angezeigt.

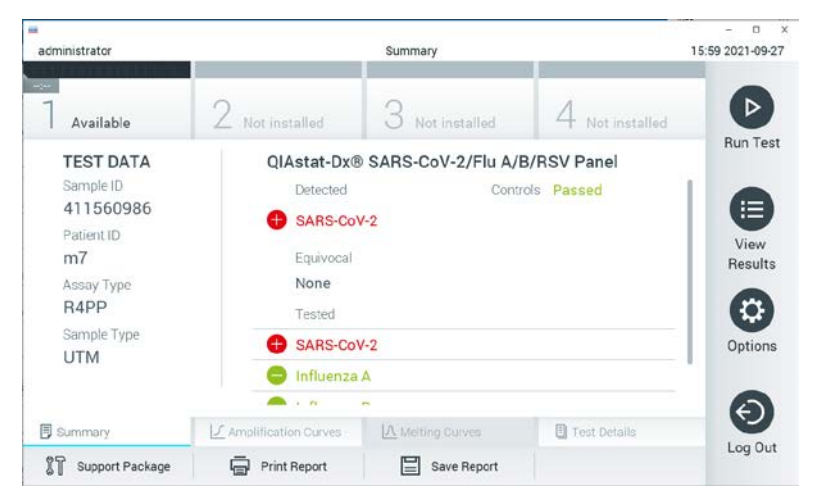

Abbildung 30. Beispielbildschirm Summary (Zusammenfassung) der Ergebnisse mit Test Data (Testdaten) auf der linken Seite und Test Summary (Zusammenfassung der Testergebnisse) im Hauptfenster.

<span id="page-40-1"></span>Der Hauptteil des Bildschirms enthält die folgenden drei Listen und zeigt die Ergebnisse durch Farbcodierung und Symbole an:

Die erste Liste enthält unter der Überschrift "Detected" (Erkannt) alle in der Probe nachgewiesenen und identifizierten Pathogene, denen ein  $\bigoplus$ Zeichen vorangestellt ist und die rot eingefärbt sind.

- Die zweite Liste mit der Überschrift "Equivocal" (Mehrdeutig) wird nicht verwendet. Ergebnisse vom Typ "Equivocal" (Mehrdeutig) sind für das QIAstat-Dx SARS-CoV-2/Flu A/B/RSV Panel nicht zutreffend. Die Liste "Equivocal" (Mehrdeutig) ist daher stets leer.
- Die dritte Liste mit der Überschrift "Tested" (Getestet) enthält alle Pathogene, auf die die Probe getestet wurde. Die in der Probe nachgewiesenen und identifizierten Pathogene sind mit einem  $\bigoplus$ Zeichen versehen und rot eingefärbt. Die in der Probe getesteten, aber nicht nachgewiesenen Pathogene sind mit einem -Zeichen versehen und grün eingefärbt.

Hinweis: Die in der Probe nachgewiesenen und identifizierten Pathogene sind sowohl in der Liste "Detected" (Erkannt) als auch in der Liste "Tested" (Getestet) aufgeführt.

Wenn der Test nicht erfolgreich abgeschlossen werden konnte, erscheint die Meldung "Failed" (Fehlgeschlagen), gefolgt vom spezifischen Fehlercode.

Die folgenden Testdaten werden auf der linken Seite des Bildschirms angezeigt:

- Sample-ID (Proben-ID)
- Assay Type (Assay-Typ)
- Sample Type (Probentyp)

Weitere Daten zum Assay sind je nach Zugriffsrechten des Bedieners über die Registerkarten am unteren Bildschirmrand verfügbar (z. B. Amplifikationsplots und Testdetails).

Ein Bericht mit den Testdaten kann auf ein externes USB-Speichermedium exportiert werden. Stecken Sie dazu das USB-Speichermedium in einen der USB-Anschlüsse des QIAstat-Dx Analyzer 1.0 und drücken Sie auf Save Report (Bericht speichern) in der unteren Leiste des Bildschirms. Dieser Bericht kann später jederzeit exportiert werden, indem Sie den Test unter View Result List (Ergebnisliste anzeigen) auswählen.

Der Bericht kann auch an einen Drucker gesendet werden, indem Sie in der unteren Leiste des Bildschirms auf Print Report (Bericht drucken) klicken.

#### Anzeigen von Amplifikationskurven

Um die Testamplifikationskurven der nachgewiesenen Pathogene anzuzeigen, wählen Sie die Registerkarte  $\angle$  Amplification Curves (Amplifikationskurven) aus [\(Abbildung](#page-42-0) 31).

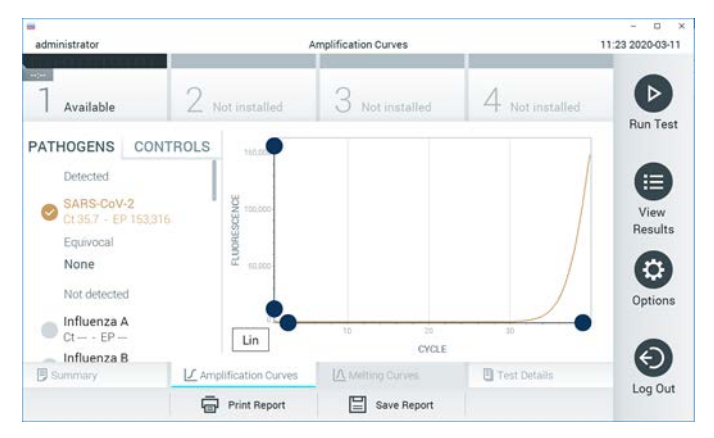

Abbildung 31. Bildschirm Amplification Curves (Amplifikationskurven) (Registerkarte PATHOGENS (Pathogene)).

<span id="page-42-0"></span>Details zu den getesteten Pathogenen und Kontrollen sind links dargestellt, die Amplifikationskurven in der Mitte.

Hinweis: Wenn User Access Control (Benutzerzugangskontrolle) auf dem QIAstat-Dx Analyzer 1.0 aktiviert ist, können nur Bediener mit Zugriffsrechten auf den Bildschirm Amplification Curves (Amplifikationskurven) zugreifen.

Drücken Sie auf die Registerkarte PATHOGENS (Pathogene) auf der linken Seite, um die den getesteten Pathogenen entsprechenden Diagramme anzuzeigen. Drücken Sie auf den Namen des Pathogens, um auszuwählen, welche Pathogene im Amplifikationsplot angezeigt werden. Es ist möglich, einzelne, mehrere oder keine Pathogene auszuwählen. Jedem Pathogen in der ausgewählten Liste wird eine Farbe zugeordnet, die der Amplifikationskurve dieses Pathogens entspricht. Nicht ausgewählte Pathogene werden grau dargestellt.

Die entsprechenden  $C_T$ - und Endpunkt-Fluoreszenzwerte (EP) werden unter dem jeweiligen Pathogennamen angegeben.

Drücken Sie auf die Registerkarte CONTROLS (Kontrollen) auf der linken Seite, um die Kontrollen im Amplifikationsplot anzuzeigen. Drücken Sie auf den Kreis neben dem Namen einer Kontrolle, um sie aus- oder abzuwählen [\(Abbildung](#page-43-0) 32).

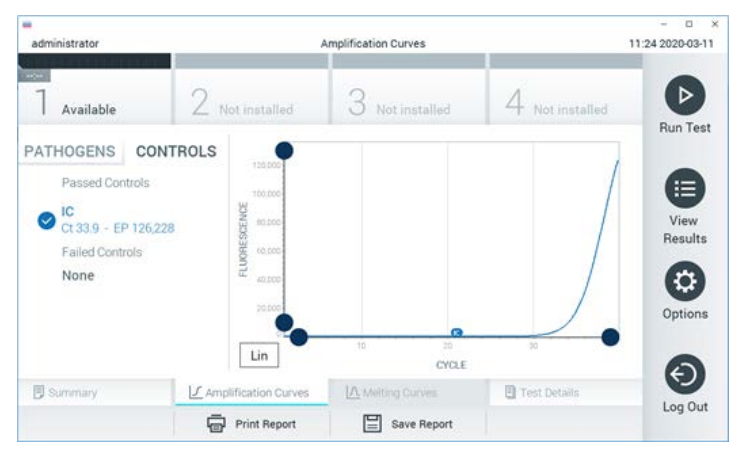

Abbildung 32. Bildschirm Amplification Curves (Amplifikationskurven) (Registerkarte CONTROLS (Kontrollen)).

<span id="page-43-0"></span>Der Amplifikationsplot zeigt die Datenkurve für die ausgewählten Pathogene oder Kontrollen an. Um zwischen logarithmischer und linearer Skalierung für die Y-Achse zu wechseln, drücken Sie die auf die Schaltfläche Lin oder Log in der linken unteren Ecke des Diagramms.

Die Skalierung der X-Achse und Y-Achse kann mit den **blauen Reglern auf den beiden** Achsen eingestellt werden. Halten Sie einen blauen Regler gedrückt und verschieben Sie ihn dann an die gewünschte Position auf der Achse. Verschieben Sie den blauen Regler auf den Achsenursprung, um zu den Standardwerten zurückzukehren.

#### Anzeigen von Testdetails

Drücken Sie auf <sup><a</sup> Test Details (Testdetails) in der Registerkarte Menu Bar (Menüleiste) am unteren Rand des Touchscreens, um die Ergebnisse genauer zu betrachten. Scrollen Sie nach unten, um sich den vollständigen Bericht anzusehen.

Die folgenden Testdetails werden in der Mitte des Bildschirms angezeigt [\(Abbildung](#page-45-0) 33, nächste Seite):

- User ID (Benutzer-ID)
- Cartridge SN (Kartuschenseriennummer)
- Cartridge Expiration Date (Kartuschenverfallsdatum)
- Module SN (Modulseriennummer)
- Test Status (Teststatus) (Completed [abgeschlossen], Failed [fehlgeschlagen] oder Canceled by operator [vom Bediener abgebrochen])
- Error Code (Fehlercode) (falls vorhanden)
- Test Start Date and Time (Startdatum und -uhrzeit des Tests)
- Test Execution Time (Testausführungszeit)
- Assay Name (Assay-Name)
- Test ID (Test-ID)
- Test Result (Testergebnis):
	- Positive (positiv) (wenn mindestens ein Atemwegspathogen nachgewiesen/Identifiziert wurde)
	- Negative (kein Atemwegspathogen nachgewiesen)
	- $\circ$  Invalid (Ungültig)
- List of analytes (Liste der Analyten), die im Assay getestet werden, mit C<sub>T</sub> und Endpunkt-Fluoreszenz im Falle eines positiven Signals
- Internal Control (Interne Kontrolle) mit C<sub>T</sub> und Endpunkt-Fluoreszenz

| administrator                                                                                                    |                                           | <b>Test Details</b>           |                       | 16:02 2021-09-27         |
|----------------------------------------------------------------------------------------------------|-------------------------------------------|-------------------------------|-----------------------|--------------------------|
| $\frac{1}{2}$<br>Available                                                                                                    | Not installed                             | Not installed                 | Not installed         | ▷                        |
| <b>TEST DATA</b><br>Sample ID<br>411560986<br>Patient ID<br>m <sub>7</sub><br>Assay Type<br>R4PP<br>Sample Type<br><b>UTM</b> | <b>TEST DETAILS</b><br>User ID            | administrator                 |                       | <b>Run Test</b>          |
|                                                                                                    | Cartridge SN<br>Cartridge Expiration Date | P00000007<br>2022-12-30 01:00 |                       | ⋿<br>View<br>Results     |
|                                                                                                    | Module SN<br><b>Test Status</b>           | 1735<br>Completed             |                       | ٥                        |
|                                                                                                    | Test Start Date and Time                  | 2021-07-20 10:40              |                       | Options                  |
|                                                                                                    | <b>Test Execution Time</b>                | 68 min 54 sec                 |                       | $\overline{\phantom{a}}$ |
| <b>同 Summary</b>                                                                                                    | J. Amplification Curves                   | A Metting Curves              | <b>图 Test Details</b> | Log Out                  |

<span id="page-45-0"></span>Abbildung 33. Beispielbildschirm mit Test Data (Testdaten) im linken Fenster und Test Details (Testdetails) im Hauptfenster.

Durchsuchen der Ergebnisse früherer Tests

Um die Ergebnisse früherer Tests anzuzeigen, die in der Ergebnisdatenbank gespeichert sind, drücken Sie in der Hauptmenüleiste auf View Results (Ergebnisse anzeigen) [\(Abbildung](#page-45-1) 34).

| -<br>administrator               |                  | <b>Test Results</b>        |                          |                                   | u<br>$\mathbf{x}$<br>16:03 2021-09-27 |
|----------------------------------|------------------|----------------------------|--------------------------|-----------------------------------|---------------------------------------|
| $\omega_{\rm{eff}}$<br>Available |                  | Not installed              | Not installed            | Not installed                     | ⊳                                     |
| Sample ID<br>$(\vee)$            | Assay            | Operator ID                | Mod<br>Date/Time         | Result                            | <b>Run Test</b>                       |
| 411560993                        | R4PP             | administrator              | ٠                        | 2021-07-20 11:47<br>$\bullet$ pos | ⋿                                     |
| 511390477                        | R4PP             | labuser                    |                          | 2021-07-20 02:43<br>nea           | View<br>Results                       |
| 511390451                        | R4PP             | labuser                    | ٠                        | 2021-07-20 00:55<br>neg           |                                       |
| 511390563                        | R4PP             | labuser                    | ٠                        | 2021-07-20 00:43<br>nea           | ≎                                     |
| 512740018                        | R4PP             | labuser                    | $\overline{\phantom{a}}$ | 2021-07-19 16:22<br>$\bullet$ pos | Options                               |
| 550710000                        | ma sev<br>K<br>く | Page 39 of 203             | $\lambda$<br>ゝ           | 0.001.07707070                    | ←                                     |
| Remove Filter                    |                  | <b>Print Report</b><br>$=$ | Save Report              | Search                            | Log Out                               |

<span id="page-45-1"></span>Abbildung 34. Beispielbildschirm View Results (Ergebnisse anzeigen).

Die folgenden Informationen sind für jeden ausgeführten Test verfügbar [\(Abbildung](#page-47-0) 35):

- Sample-ID (Proben-ID)
- Assay (Name des Assays, "R4PP" im Fall des QIAstat-Dx® SARS-CoV-2/Flu A/B/RSV Panel)
- Operator ID (Bediener-ID)
- Mod (Analysemodul, auf dem der Test durchgeführt wurde)
- Date/Time (Datum und Uhrzeit der Beendigung des Tests)
- Result (Testergebnis: positive (positiv) [pos], negative (negativ) [neg], failed (fehlgeschlagen) [fail] oder successful (erfolgreich) [suc])

Hinweis: Wenn im QIAstat-Dx Analyzer 1.0 die User Access Control (Benutzerzugangskontrolle) aktiviert ist, werden die Daten, für die der Benutzer keine Zugriffsrechte hat, durch Sternchen verborgen.

Wählen Sie ein oder mehrere Testergebnisse aus, indem Sie auf den grauen Kreis links neben der Proben-ID drücken. Neben den ausgewählten Ergebnissen wird ein Häkchen angezeigt. Sie können Testergebnisse abwählen, indem Sie auf das Häkchen drücken. Die vollständige Ergebnisliste kann durch Drücken des Ø Häkchens im Kreis in der obersten Zeile ausgewählt werden [\(Abbildung](#page-47-0) 35).

|                |                          |                                           |                            |                                   |               | $\Box$<br>$\times$   |
|----------------|--------------------------|-------------------------------------------|----------------------------|-----------------------------------|---------------|----------------------|
| administrator  |                          |                                           | <b>Test Results</b>        |                                   |               | 16:05 2021-09-27     |
| <b>Service</b> |                          |                                           |                            |                                   |               |                      |
| Available      | $\angle$ Not installed   |                                           | Not installed              |                                   | Not installed | ▷<br><b>Run Test</b> |
| Sample ID      | Assay                    | Operator ID                               | Date/Time<br>Mod           |                                   | Result        |                      |
| 411560993      | R4PP                     | administrator                             |                            | 2021-07-20 11:47 <sup>+</sup> pos |               | ⋿                    |
| 511390477      | R4PP                     | labuser                                   |                            | 2021-07-20 02:43                  | neg           | View<br>Results      |
| 511390451      | R4PP                     | labuser                                   |                            | 2021-07-20 00:55                  | neg           |                      |
| 511390563      | R4PP                     | labuser                                   | $\overline{\phantom{a}}$   | 2021-07-20 00:43                  | neg           | o<br>Options         |
| 512740018      | R4PP                     | labuser                                   |                            | 2021-07-19 16:22 <b>D</b> pos     |               |                      |
| FROT IOOOO     | <b>COLLANS</b><br>Κ<br>く | $\mathbf{r}=\mathbf{r}$<br>Page 39 of 203 | $\lambda$<br>$\mathcal{P}$ | OCAL OF TO TOOL                   | æ             |                      |
| Remove Filter  | Print Report             |                                           | Save Report                |                                   | Search        | Log Out              |

<span id="page-47-0"></span>Abbildung 35. Beispiel für die Auswahl von Test Results (Testergebnisse) im Bildschirm View Results (Ergebnisse anzeigen).

Drücken Sie auf eine beliebige Stelle in der Testzeile, um das Ergebnis für einen bestimmten Test anzuzeigen.

Drücken Sie auf eine Spaltenüberschrift (z. B. Sample ID (Proben-ID)), um die Liste nach diesem Parameter auf- oder absteigend zu sortieren. Die Liste kann jeweils nur anhand einer Spalte sortiert werden.

Die Spalte Result (Ergebnis) zeigt die Ergebnisse der einzelnen Tests an [\(Tabelle](#page-47-1) 2):

<span id="page-47-1"></span>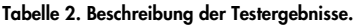

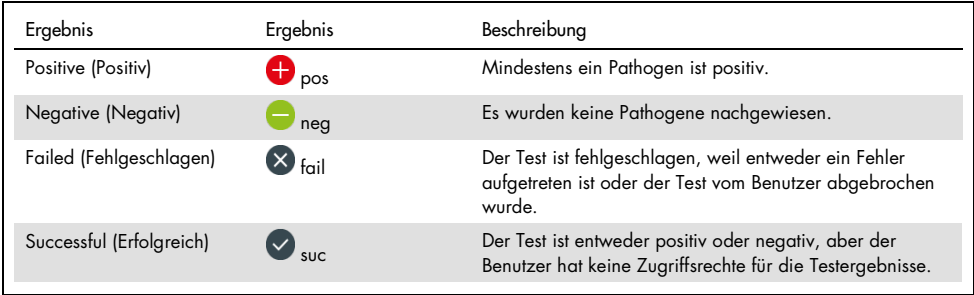

Stellen Sie sicher, dass ein Drucker am QIAstat-Dx Analyzer 1.0 angeschlossen und der passende Treiber installiert ist. Drücken Sie Print Report (Bericht drucken), um den/die Bericht(e) für das/die ausgewählte(n) Ergebnis(se) zu drucken.

Drücken Sie auf Save Report (Bericht speichern), um den/die Bericht(e) für das/die ausgewählte(n) Ergebnis(se) im PDF-Format auf einem externen USB-Speichermedium zu speichern.

Wählen Sie den Berichtstyp aus: List of Tests (Liste der Tests) oder Test Reports (Testberichte).

Drücken Sie auf Search (Suchen), um die Testergebnisse nach Sample ID (Proben-ID), Assay und Operator ID (Bediener-ID) zu durchsuchen. Geben Sie den Suchbegriff über die virtuelle Tastatur ein und drücken Sie Enter (Eingabe), um die Suche zu starten. In den Suchergebnissen werden nur die Datensätze angezeigt, die den Suchtext enthalten.

Wenn die Ergebnisliste gefiltert wurde, gilt die Suche nur für die gefilterte Liste.

Halten Sie eine Spaltenüberschrift gedrückt, um einen auf diesem Parameter basierenden Filter anzuwenden. Bei einigen Parametern wie z. B. Sample ID (Proben-ID) erscheint die virtuelle Tastatur, sodass der Suchbegriff für den Filter eingegeben werden kann.

Für andere Parameter wie z. B. Assay öffnet sich ein Dialogfeld mit einer Liste der in der Datenbank gespeicherten Assays. Wählen Sie einen oder mehrere Assays aus, um nur die Tests zu filtern, die mit den ausgewählten Assays durchgeführt wurden.

Das Symbol <sup>T</sup> links neben einer Spaltenüberschrift zeigt an, dass der Filter der Spalte aktiv ist.

Ein Filter kann durch Drücken der Schaltfläche Remove Filter (Filter entfernen) in der Untermenüleiste entfernt werden.

#### Ergebnisse auf ein USB-Speichermedium exportieren

Wählen Sie auf einer beliebigen Registerkarte des Bildschirms View Results (Ergebnisse anzeigen) Save Report(Bericht speichern), um eine Kopie der Testergebnisse im PDF-Format zu exportieren und auf einem USB-Speichermedium zu speichern. Der USB-Anschluss befindet sich an der Vorderseite des QIAstat-Dx Analyzer 1.0.

#### Ergebnisse drucken

Stellen Sie sicher, dass ein Drucker am QIAstat-Dx Analyzer 1.0 angeschlossen und der passende Treiber installiert ist. Drücken Sie auf Print Report (Bericht drucken), um eine Kopie der Testergebnisse an einen Drucker zu senden.

### Interpretation der Ergebnisse

Für jedes andere Pathogen, das mit dem QIAstat-Dx SARS-CoV-2/Flu A/B/RSV Panel nachgewiesen werden kann, wird nur ein Signal erzeugt, wenn das Pathogen in der Probe vorhanden ist.

### Interpretation der internen Kontrolle

Die Ergebnisse für die interne Kontrolle müssen gemäß [Tabelle](#page-49-0) 3 interpretiert werden.

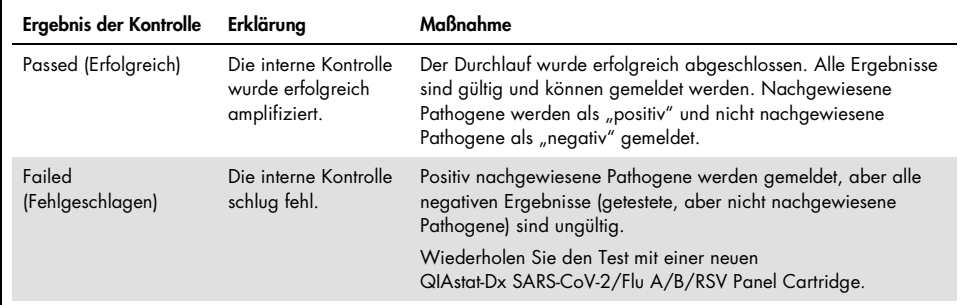

<span id="page-49-0"></span>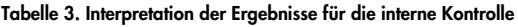

## Qualitätskontrolle

Gemäß dem ISO-zertifizierten Qualitätsmanagement-System von QIAGEN wird jede Charge des QIAstat-Dx SARS-CoV-2/Flu A/B/RSV Panel nach festgelegten Spezifikationen getestet, um eine einheitliche Produktqualität sicherzustellen.

# Grenzen des Assays

- Die Ergebnisse des QIAstat-Dx SARS-CoV-2/Flu A/B/RSV Panels sind nicht als alleinige Grundlage für die Diagnose, Behandlung oder andere Entscheidungen des Patientenmanagements vorgesehen.
- Positive Ergebnisse schließen eine Koinfektion mit Organismen, die nicht im QIAstat-Dx SARS-CoV-2/Flu A/B/RSV Panel enthalten sind, nicht aus. Der nachgewiesene Erreger ist möglicherweise nicht die maßgebliche Ursache der Erkrankung.
- Negative Ergebnisse schließen eine Infektion der oberen Atemwege nicht aus. Nicht alle Erreger einer akuten Atemwegsinfektion werden mit diesem Test nachgewiesen; die Empfindlichkeit kann in einigen klinischen Situationen von der in der Packungsbeilage beschriebenen Empfindlichkeit abweichen.
- Ein negatives Ergebnis mit dem QIAstat-Dx SARS-CoV-2/Flu A/B/RSV Panel schließt eine infektiöse Natur des Syndroms nicht aus. Negative Assayergebnisse können auf mehrere Faktoren bzw. eine Kombination aus verschiedenen Faktoren zurückzuführen sein, unter anderem Fehler bei der Probenhandhabung, Variationen in den Nukleinsäuresequenzen, auf die der Assay abzielt, Infektionen durch Organismen, die nicht im Assay enthalten sind, Organismuskonzentrationen unterhalb der Nachweisgrenze für den Assay und die Verwendung bestimmter Medikamente, Therapien oder Wirkstoffe.
- Das QIAstat-Dx SARS-CoV-2/Flu A/B/RSV Panel ist nicht für die Untersuchung von anderen als den in dieser Gebrauchsanweisung beschriebenen Proben vorgesehen. Die Leistungsmerkmale des Tests wurden nur anhand von nasopharyngealen Abstrichproben

in Transportmedium ermittelt, die von Personen mit akuten Atemwegssymptomen gewonnen wurden.

- Das QIAstat-Dx SARS-CoV-2/Flu A/B/RSV Panel ist für die Verwendung in Verbindung mit Standardkulturen für den Nachweis von Organismen, Serotypisierung und/oder Antibiotika-Suszeptibilitätstests vorgesehen.
- Die mit dem QIAstat-Dx SARS-CoV-2/Flu A/B/RSV Panel erhaltenen Ergebnisse müssen durch geschultes medizinisches Personal im Kontext aller relevanten klinischen, labortechnischen und epidemiologischen Befunde interpretiert werden.
- Das QIAstat-Dx SARS-CoV-2/Flu A/B/RSV Panel kann nur auf dem QIAstat-Dx Analyzer 1.0 verwendet werden.[\\*](#page-51-0)
- Das QIAstat-Dx SARS-CoV-2/Flu A/B/RSV Panel ist ein qualitativer Assay und liefert keinen quantitativen Wert für nachgewiesene Organismen.
- Virale Nukleinsäuren können *in vivo* persistieren, auch wenn der Organismus nicht lebensfähig oder infektiös ist. Der Nachweis eines Zielmarkers bedeutet nicht, dass der betreffende Organismus der Erreger der Infektion oder der klinischen Symptome ist.
- Der Nachweis von viralen Nukleinsäuren setzt voraus, dass Probenentnahme, Handhabung, Transport, Lagerung und Laden in die QIAstat-Dx SARS-CoV-2/Flu A/B/RSV Panel Cartridge korrekt erfolgt sind. Unsachgemäße Arbeitsabläufe können bei allen oben erwähnten Prozessen zu falschen Ergebnissen führen, einschließlich falsch positiver oder falsch negativer Ergebnisse.
- Sensitivität und Spezifität des Assays für die spezifischen Organismen und für alle Organismen zusammen sind intrinsische Leistungsparameter eines bestimmten Assays und variieren nicht je nach Prävalenz. Im Gegensatz dazu sind sowohl die negativen als auch die positiven Prognosewerte eines Testergebnisses von der Prävalenz der Krankheit/Organismen abhängig. Bitte beachten Sie, dass eine höhere Prävalenz den positiven Prognosewert eines Testergebnisses begünstigt, während eine niedrigere Prävalenz den negativen Prognosewert eines Testergebnisses begünstigt.

<span id="page-51-0"></span><sup>\*</sup> Als Alternative zum QIAstat-Dx Analyzer 1.0 kann ein DiagCORE Analyzer verwendet werden, auf dem die QIAstat-Dx Softwareversion 1.3 oder höher ausgeführt wird.

## Leistungsmerkmale

Der QIAstat-Dx SARS-CoV-2/Flu A/B/RSV Panel (Kat.-Nr. 691216) Assay ist eine neue Konfiguration des QIAstat-Dx Respiratory SARS-CoV-2 Panel Assay (Kat.-Nr. 691214), bei der nur die Ergebnisse für 4 Ziele (SARS-CoV-2/Flu A/Flu B/RSV) gemeldet werden, während die anderen Ziele durch die QIAstat-Dx SARS-CoV-2/Flu A/B/RSV Panel Assay-Definitionsdatei verborgen werden. Die nachfolgend aufgeführten Studien wurden nicht wiederholt. Stattdessen wurden die vorhandenen Daten mit der QIAstat-Dx SARS-CoV-2/Flu A/B/RSV Panel Assay-Definitionsdatei erneut analysiert.

### Klinische Leistungsmerkmale

#### Flüssigproben in Transportmedium

Die Leistungsmerkmale des QIAstat-Dx SARS-CoV-2/Flu A/B/RSV Panel Assay wurde in einer multizentrischen klinischen Studie untersucht, die an acht (8) geografisch verschiedenen Studienstandorten durchgeführt wurde: fünf (5) in den USA und drei (3) in der EU. Die Leistung der nasopharyngealen Abstrichproben wurde in Universal Transport Medium (UTM) (Copan Diagnostics); MicroTest™ M4®, M4RT®, M5® und M6™ (Thermo Fisher Scientific); BD™ Universal Viral Transport (UVT) System (Becton Dickinson and Company); HealthLink Universal Transport Medium (UTM) System (HealthLink Inc.); Universal Transport Medium (Diagnostic Hybrids Inc.); V-C-M Medium (Quest Diagnostics); UniTranz-RT Universal Transport Media (Puritan Medical Products Company) sowie an trockenen nasopharyngealen Abstrichproben untersucht (FLOQSwabs, Copan, Kat.-Nr. 503CS01).

Diese Studie war als eine prospektiv-retrospektive Beobachtungsstudie unter Verwendung von klinischen Restproben von Patienten mit Anzeichen und Symptomen einer akuten Atemwegsinfektion konzipiert. Die teilnehmenden Standorte wurden gebeten, frische und/oder eingefrorene klinische Proben gemäß einem Protokoll und standortspezifischen Anweisungen zu testen.

Die Ergebnisse für die mit dem QIAstat-Dx SARS-CoV-2/Flu A/B/RSV Panel getesteten Proben wurden mit den Ergebnissen der dem Pflegestandard (Standard of Care, SOC) am jeweiligen Standort entsprechenden Methoden sowie einer Reihe validierter, im Handel erhältlicher molekularer Methoden verglichen. Dieser Ansatz lieferte Ergebnisse für Pathogene, die mit dem SOC nicht nachgewiesen werden konnten, und/oder erlaubte die abschließende Beseitigung von Diskrepanzen zwischen voneinander abweichenden Ergebnissen. Die Ergebnisse des QIAstat-Dx SARS-CoV-2/Flu A/B/RSV Panel Assay wurden mit dem FilmArray® Respiratory Panel 1.7 und 2 sowie dem an der Charité – [Universitätsmedizin Berlin, Institut für](https://www.eurosurveillance.org/search?option1=pub_affiliation&value1=Charit%C3%A9+%E2%80%93+Universit%C3%A4tsmedizin+Berlin+Institute+of+Virology,+Berlin,+Germany+and+German+Centre+for+Infection+Research+(DZIF),+Berlin,+Germany&option912=resultCategory&value912=ResearchPublicationContent)  [Virologie, Berlin, Deutschland](https://www.eurosurveillance.org/search?option1=pub_affiliation&value1=Charit%C3%A9+%E2%80%93+Universit%C3%A4tsmedizin+Berlin+Institute+of+Virology,+Berlin,+Germany+and+German+Centre+for+Infection+Research+(DZIF),+Berlin,+Germany&option912=resultCategory&value912=ResearchPublicationContent) – entwickelten SARS-CoV-2 RT-PCR-Assay verglichen.

Insgesamt wurden 3.065 klinische UTM-Patientenproben in die Studie aufgenommen und 1 Probe wurde aus der finalen Analyse mit der QIAstat-Dx SARS-CoV-2/Flu A/B/RSV ADF ausgeschlossen.

Die klinische Sensitivität oder die prozentuale positive Übereinstimmung (Positive Percent Agreement, PPA) wurde als 100 % x (TP/[TP + FN]) berechnet. Richtig positiv (True Positive, TP) bedeutet, dass sowohl das QIAstat-Dx SARS-CoV-2/Flu A/B/RSV Panel als auch die Vergleichsmethode(n) ein positives Resultat für den Organismus ergab(en), falsch negativ (False Negative, FN) bedeutet, dass das mit dem QIAstat-Dx SARS-CoV-2/Flu A/B/RSV Panel erhaltene Ergebnis negativ und das mit den Vergleichsmethoden erhaltene positiv war. Die Spezifität oder die prozentuale negative Übereinstimmung (Negative Percent Agreement, NPA) wurde als 100 % x (TΝ/[TΝ + FP]) berechnet. Richtig negativ (True Negative, TN) bedeutet, dass sowohl das QIAstat-Dx SARS-CoV-2/Flu A/B/RSV Panel als auch die Vergleichsmethode(n) ein negatives Resultat für den Organismus ergab(en), falsch positiv (False Positive, FP) bedeutet, dass das mit dem QIAstat-Dx SARS-CoV-2/Flu A/B/RSV Panel erhaltene Ergebnis positiv und das mit den Vergleichsmethoden erhaltene negativ war. Zur Berechnung der klinischen Spezifität in Bezug auf die einzelnen Pathogene wurden sämtliche verfügbaren Ergebnisse herangezogen, wobei die richtig und falsch positiven Ergebnisse für den betreffenden Organismus subtrahiert wurden. Für jede Punktschätzung wurde das exakte binomiale zweiseitige 95-%-Konfidenzintervall berechnet.

Die klinische Gesamtsensitivität (PPA) und die klinische Gesamtspezifität (NPA) wurden anhand von 3064 Proben berechnet.

Insgesamt wurden mit dem QIAstat-Dx Respiratory Panel und dem QIAstat-Dx Respiratory SARS-CoV-2 Panel 906 richtig positive und 7608 richtig negative sowie 20 falsch negative und 42 falsch positive Ergebnisse gefunden.

In [Tabelle](#page-54-0) 4 sind die klinische Sensitivität (oder prozentuale positive Übereinstimmung) und die klinische Spezifität (oder prozentuale negative Übereinstimmung) des QIAstat-Dx SARS-CoV-2/Flu A/B/RSV Panel mit 95-%-Konfidenzintervallen dargestellt.

|                                              | Prozentuale positive Übereinstimmung (%) |       |             | Prozentuale negative Übereinstimmung (%) |        |              |
|----------------------------------------------|------------------------------------------|-------|-------------|------------------------------------------|--------|--------------|
| Pathogen                                     | TP/TP+FN                                 | %     | 95-%-KI     | TN/TN+FP                                 | %      | 95-%-KI      |
| Alle                                         | 906/926                                  | 97,84 | 96.68-98.68 | 7608/7650                                | 99.45  | 99,26-99,60  |
| Influenza A                                  | 327/329                                  | 99.39 | 97,81-99,83 | 2406/2429                                | 99.05  | 98,58-99,37  |
| Influenza B                                  | 177/184                                  | 96,20 | 92,36-98,15 | 2590/2590                                | 100,00 | 99,85-100,00 |
| Respiratorisch<br>es Synzytial-<br>Virus A+B | 319/325                                  | 98,15 | 96,03-99,15 | 2441/2442                                | 99,96  | 99,77-99,99  |
| <b>SARS-CoV-2</b>                            | 83/88                                    | 94.32 | 87,38-97,55 | 171/189                                  | 90.48  | 85,45-93,89  |

<span id="page-54-0"></span>Tabelle 4. Leistungsdaten des QIAstat-Dx SARS-CoV-2/Flu A/B/RSV Panel

Der QIAstat-Dx SARS-CoV-2/Flu A/B/RSV Panel Assay wies in 15 Proben mehrere Organismen nach; es handelte sich bei allen um Doppelinfektionen.

#### Trockenabstrichproben

Insgesamt 333 gepaarte klinische Proben (NPS in UTM und NPS-Trockenabstrich) wurden getestet, um die klinischen Leistungsmerkmale der Trockenabstrichproben verglichen mit der UTM-Probe zu bewerten. Dieser Test wurde an 4 klinischen Standorten in der EU durchgeführt. Ziel war es, zu zeigen, dass Trockenabstrich- und UTM-Proben bei Verwendung des QIAstat-Dx SARS-CoV-2/Flu A/B/RSV Panel vergleichbare Leistungsmerkmale aufweisen.

Die in die Studien aufgenommenen Patienten stellten 2 nasopharyngeale Abstriche bereit (je eine pro Nasenloch). Ein Abstrich wurde direkt in die QIAstat-Dx SARS-CoV-2/Flu A/B/RSV Panel Cartridge eingeführt, während der andere für einen Vergleichstest in einer separaten QIAstat-Dx SARS-CoV-2/Flu A/B/RSV Panel Cartridge in UTM überführt wurde (gepaarte Proben).

Die klinische Sensitivität (oder PPA) wurde als 100 % x (TP/[TP + FN]) berechnet. Richtig positiv (True Positive, TP) bedeutet, dass sowohl der Trockenabstrich als auch die UTM-Probe ein positives Resultat für einen bestimmten Organismus ergaben, falsch negativ (False Negative, FN) bedeutet, dass das mit dem Trockenabstrich erhaltene Ergebnis für einen bestimmten Organismus negativ und das mit dem UTM-Probe erhaltene positiv war. Die Spezifität (oder NPA) wurde als 100 % x (TΝ/[TΝ + FP]) berechnet. Richtig negativ (True Negative,TN) bedeutet, dass sowohl der Trockenabstrich als auch die UTM-Probe ein negatives Resultat für einen bestimmten Organismus ergaben, falsch positiv (False Positive, FP) bedeutet, dass das mit dem Trockenabstrich erhaltene Ergebnis für einen bestimmten Organismus positiv und das mit dem UTM-Spezimen erhaltene negativ war. Für jede Punktschätzung wurde das zweiseitige Wilson-Score-95-%-Konfidenzintervall berechnet.

Insgesamt standen ausgehend von den 333 untersuchten gepaarten Proben 319 auswertbare gepaarte Probenergebnisse für die Analyse zur Verfügung. Die übrigen 14 gepaarten Proben erfüllten nicht die Einschlusskriterien.

Die klinische Gesamtsensitivität (oder PPA) konnte anhand der insgesamt 67 mit der UTM-Probe erhaltenen positiven Zielergebnisse berechnet werden. Die klinische Gesamtspezifität (oder NPA) wurde anhand von 1.112 mit der UTM-Probe erhaltenen einzelnen negativen Zielergebnissen berechnet. Die positiven Ergebnisse umfassten verschiedene Ziele im Panel und waren repräsentativ für die Epidemiologie der im Rahmen der klinischen Leistungsstudie getesteten Population (einschließlich SARS-CoV-2 für 2 der Standorte).

Insgesamt wurden 65 richtig positive und 1.105 richtig negative Trockenabstrichergebnisse sowie 2 falsch negative (UTM-Probe positiv/Trockenabstrichprobe negativ) und 7 falsch positive (Trockenabstrich positiv/UTM-Probe negativ) Ergebnisse erhalten. Insgesamt lag die PPA bei 97,01 % (95-%-KI, 89,75 %–99,18 %) und die NPA bei 99,37 % (95-%-KI, 98,71 %–99,69 %), was eine hohe Gesamtkorrelation zwischen Trockenabstrich- und UTM-Proben zeigt [\(Tabelle](#page-56-0) 5).

<span id="page-56-0"></span>Tabelle 5. Übereinstimmung der Bewertung von Gesamtsensitivität und -spezifität zwischen QIAstat-Dx SARS-CoV-2/Flu A/B/RSV Panel Trockenabstrich-Gesamtergebnis und QIAstat-Dx SARS-CoV-2/Flu A/B/RSV Panel UTM-Gesamtergebnis.

| Gruppierungsvariablen | Anteil    |       | Grenzen des zweiseitigen 95-%-KI |       |
|-----------------------|-----------|-------|----------------------------------|-------|
|                       | Anteil    | %     | Untere                           | Obere |
| <b>PPA</b>            | 65/67     | 97.01 | 89.75 %                          | 99.18 |
| <b>NPA</b>            | 1105/1112 | 99.37 | 98.71 %                          | 99.69 |

Im Speziellen wurden für das SARS-CoV-2-Ziel 40 richtig positive Ergebnisse beim Vergleich zwischen den mit dem QIAstat-Dx SARS-CoV-2/Flu A/B/RSV Panel getesteten UTM-Proben und Trockenabstrichproben erhalten. Bei diesem Vergleich zwischen den Proben wurden keine falsch negativen Ergebnisse erhalten. Zudem wurden für SARS-CoV-2 181 richtig negative und 3 falsch positive (Trockenabstrich positiv und UTM negativ) Ergebnisse erhalten.

Die Unterschiede in den Ergebnissen zwischen UTM-Proben und Trockenabstrichproben könnten auf Unterschiede bei der Probenahme und den Verdünnungseffekt bei Trockenabstrichen in Transportmedium zurückzuführen sein. Trockenabstrichproben können nur einmal mit dem QIAstat-Dx SARS-CoV-2/Flu A/B/RSV Panel getestet werden. Aus diesem Grund war für diesen Probentyp ein Test auf Nichtübereinstimmung nicht möglich.

#### Schlussfolgerung

Mit den umfassenden multizentrischen Studien sollten die Leistungsfähigkeit von UTM-Proben sowie die Gleichwertigkeit von Trockenabstrichen und UTM-Proben in Bezug auf die Leistungsfähigkeit beim QIAstat-Dx SARS-CoV-2/Flu A/B/RSV Panel Assay beurteilt werden.

Die klinische Gesamtsensitivität bei den UTM-Proben betrug 97,84 % (95-%-KI: 96,68 %– 98,68 %). Die klinische Gesamtspezifität betrug 99,45 % (95-%-KI, 99,26 %–99,60 %).

Die klinische Gesamtsensitivität bei den Trockenabstrichproben betrug 97,01 % (95-%-KI: 89,75 %–99,18 %). Die klinische Gesamtspezifität bei den Trockenabstrichproben betrug 99,37 % (95-%-KI: 98,71 %–99,69 %).

Analytische Leistung

#### Sensitivität (Nachweisgrenze)

Die analytische Sensitivität oder Nachweisgrenze (Limit of Detection, LoD) ist definiert als die niedrigste Konzentration, bei der ≥ 95% der getesteten Proben ein positives Ergebnis liefern.

Die LoD für jedes Pathogen des QIAstat-Dx SARS-CoV-2/ Flu A/B/RSV Panel wurde durch die Analyse von Verdünnungsreihen analytischer Proben ermittelt, die aus hochkonzentrierten Stammlösungen von kommerziellen Anbietern (ZeptoMetrix® und ATCC®) oder quantifizierten klinischen Proben gewonnen wurden.

Die simulierte NPS-Probenmatrix (kultivierte menschliche Zellen in Copan UTM) für Flüssigproben in Transportmedium und die simulierte Trockenabstrichprobenmatrix (kultivierte menschliche Zellen in künstlicher NPS) für Trockenabstriche wurden mit 1 oder mehreren Pathogenen versetzt und in 20 Replikaten getestet. Der Arbeitsablauf für Flüssigproben arbeitet mit Elution der NPS in UTM und Überführung von 300 µl in die Kartusche, während beim Arbeitsablauf für Trockenabstriche die NPS direkt in die Kartusche überführt wird. Künstliche Trockenabstrichproben wurden durch Pipettierung von 50 μl jeder verdünnten Virus-Stammlösung auf einen Tupfer und anschließende mindestens 20-minütige Trocknung hergestellt. Der Abstrich wurde anhand des Protokolls für Trockenabstrichproben (Seite [18\)](#page-17-0) getestet.

Die LoD-Konzentration wurde für insgesamt 17 Pathogenstämme bestimmt. Die LoD je Analyt wurde mit ausgewählten Stämmen bestimmt, die die einzelnen mit dem QIAstat-Dx SARS-CoV-2/ Flu A/B/RSV Panel nachweisbaren Pathogene repräsentierten. Um die ermittelte LoD-Konzentration zu bestätigen, muss die Nachweisrate aller Replikate ≥ 95 % sein (mindestens 19/20 Replikate müssen ein positives Signal erzeugen).

Mindestens drei verschiedene Kartuschenchargen und mindestens drei verschiedene QIAstat-Dx Analyzer wurden zur LoD-Bestimmung für jedes Pathogen eingesetzt. Die einzelnen LoD-Werte für die jeweiligen Zielorganismen sind in [Tabelle](#page-58-0) 6 aufgeführt.

<span id="page-58-0"></span>Tabelle 6. Für die verschiedenen mit dem QIAstat-Dx SARS-CoV-2/Flu A/B/RSV Panel in NPS-Probenmatrix (kultivierte menschliche Zellen in Copan UTM) und/oder Trockenabstrichen (kultivierte menschliche Zellen in künstlicher NPS) getesteten Atemwegspathogen-Zielstämme bestimmte LoD-Werte

| Pathogen     | Stamm                                     | Quelle                             | Konzentration                | Nachweisrate |
|--------------|-------------------------------------------|------------------------------------|------------------------------|--------------|
| Influenza A  | A/New Jersey/8/76 (H1N1)                  | ATCC VR-897                        | 341 CEID <sub>50</sub> /ml   | 20/20        |
|              | A/Brisbane/59/07 (H1N1)                   | ZeptoMetrix 0810244CFH             | 4 TCID <sub>50</sub> /ml     | 20/20        |
|              | A/New Caledonia/20/99 (H1N1)*             | ZeptoMetrix 0810036CFHI            | 28,7 TCID <sub>50</sub> /ml  | 20/20        |
|              | A/Virginia/ATCC6/2012 (H3N2) <sup>†</sup> | <b>ATCC VR-1811</b>                | $0.1$ PFU/ml                 | 20/20        |
|              | A/Wisconsin/67/2005 (H3N2) <sup>†</sup>   | ZeptoMetrix 0810252CFHI            | $3.8$ TCID <sub>50</sub> /ml | 20/20        |
|              | A/Port Chalmers/1/73 (H3N2)*              | ATCC VR-810                        | 3000 CEID <sub>50</sub> /ml  | 20/20        |
|              | A/Virginia/ATCC1/2009                     | <b>ATCC VR-1736</b>                | 6,7 PFU/ml                   | 20/20        |
|              | (H1N1 pdm09)*                             |                                    |                              |              |
|              | A/SwineNY/03/2009 (H1N1 pdm09)            | ZeptoMetrix 0810249CFHI            | 56 TCID <sub>50</sub> /ml    | 20/20        |
| Influenza B  | B/Virginia/ATCC5/2012 <sup>t</sup>        | <b>ATCC VR-1807</b>                | $0.03$ PFU/ml                | 20/20        |
|              | B/FL/04/06*                               | <b>ATCC VR-1804</b>                | 2050 CEID <sub>50</sub> /ml  | 20/20        |
|              | B/Taiwan/2/62                             | ATCC VR-295                        | 5000 CEID <sub>50</sub> /ml  | 19/20        |
| <b>RSV A</b> | $A2^{t/\star}$                            | <b>ATCC VR-1540</b>                | 720 PFU/ml                   | 20/20        |
|              | Long <sup>†</sup>                         | ATCC VR-26                         | 33,0 PFU/ml                  | 20/20        |
| <b>RSV B</b> | 18537 <sup>t</sup>                        | <b>ATCC VR-1580</b>                | $0.03$ PFU/ml                | 20/20        |
|              | CH93(18)-18                               | ZeptoMetrix 0810040CFHI            | $0.4$ TCID <sub>50</sub> /ml | 19/20        |
| SARS-CoV-2   | Klinische Probe <sup>t</sup>              | Hospital from Barcelona<br>(Spain) | 500 Kopien/ml                | 20/20        |
|              | England/02/2020 <sup>‡</sup>              | NIBSC, 20/146                      | 19000 Kopien/ml              | 20/20        |

\* Mit den Probentypen Flüssigprobe und künstliche Trockenabstrichprobe getestet.

† Die LoD wurde in simulierter Matrix bestimmt.

‡ Mit dem Probentyp künstliche Trockenabstrichprobe getestet.

#### Assay-Robustheit

Die Verifizierung der robusten Assay-Leistung erfolgte anhand der Analyse der Leistung von internen Kontrollen in klinischen nasopharyngealen Abstrichproben. Dreißig (30) einzelne nasopharyngeale Abstrichproben, die für alle nachweisbaren Pathogene negativ waren, wurden mit dem QIAstat-Dx SARS-CoV-2/Flu A/B/RSV Panel analysiert.

Alle getesteten Proben zeigten ein positives Ergebnis und eine gültige Leistung für die interne Kontrolle des QIAstat-Dx SARS-CoV-2/Flu A/B/RSV Panel.

### Exklusivität (Analytische Spezifität)

Die Studie zur analytischen Spezifität wurde in Form einer In-silico-Analyse und von In-vitro-Tests zur Bestimmung der Kreuzreaktivität und Exklusivität des QIAstat-Dx SARS-CoV-2/Flu A/B/RSV Panel durchgeführt. Panel-Organismen wurden getestet, um das Potenzial für Intra-Panel-Kreuzreaktivität zu bewerten, und Nicht-Panel-Organismen wurden getestet, um die Exklusivität des Panels zu untersuchen. Bei den ausgewählten Nicht-Panel-Organismen handelt es sich um klinisch relevante Organismen (besiedeln die oberen Atemwege oder verursachen Atemwegssymptome), Mitglieder der normalen Hautflora bzw. Laborkontaminanten oder Mikroorganismen, mit denen ein großer Teil der Bevölkerung infiziert sein könnte. Die getesteten Panel- und Nicht-Panel-Organismen sind in [Tabelle](#page-60-0) 7 aufgeführt.

Die Proben wurden vorbereitet, indem potenzielle kreuzreaktive Organismen in eine simulierte nasopharyngeale Abstrichprobenmatrix eingebracht wurden, und zwar mit der je nach der Stammlösung der Organismen höchstmöglichen Konzentration – mindestens 105 TCID50/ml bei viralen Zielorganismen und 10<sup>6</sup> KbE/ml bei bakteriellen und Pilz-Zielorganismen. Diese Konzentrationen entsprechen Spiegeln, die etwa 800–1.000.000-fach höher sind als die LoD des QIAstat-Dx SARS-CoV-2/Flu A/B/RSV Panel.

| Typ                   | Pathogen                                                                                                    |                                                                                                    |
|-----------------------|----------------------------------------------------------------------------------------------------|----------------------------------------------------------------------------------------------------|
| <b>Panel-Viren</b>    | Influenza A (H3N2)<br>Influenza $A$ (H $1$ N $1$ )<br>Influenza A (H1N1 pdm09)<br>Influenza B<br>RSV A                                                                                                    |                                                                                                    |
| Nicht-Panel-Viren     | Coronavirus 229E<br>Coronavirus OC43<br>Coronavirus NL63<br>Coronavirus HKU1 <sup>'</sup><br>Parainfluenza-Virus 1<br>Parainfluenza-Virus 2<br>Parainfluenza-Virus 3<br>Parainfluenza-Virus 4A<br><b>hMPV A</b><br>Adenovirus C<br>Adenovirus B                                                                                                    | Enterovirus D68<br>Rhinovirus 1 A<br>Bocavirus <sup>t</sup><br>Zytomegalievirus<br>Epstein-Barr-Virus<br>Herpes-Simplex-Virus 1<br>Herpes-Simplex-Virus 2<br>Masernvirus<br>Nahost-Atemwegssyndrom-Coronavirus <sup>#</sup><br>Mumps<br>SARS-Coronavirus <sup>§</sup>                                                                                                    |
| Nicht-Panel-Bakterien | Acinetobacter calcoaceticus<br>Bordetella avium<br>Bordetella bronchiseptica<br>Bordetella hinzii<br>Bordetella holmesii<br>Bordetella parapertussis<br>Bordetella pertussis<br>Chlamydia trachomatis<br>Chlamydia pneumoniae<br>Corynebacterium diphteriae<br>Enterobacter aerogenes<br>Escherichia coli (O157)<br>Haemophilus influenzae<br>Haemophilus aegyptus<br>Klebsiella oxytoca<br>Klebsiella pneumoniae<br>Lactobacillus acidophilus<br>Lactobacillus plantarum<br>Legionella bozemanii<br>Legionella dumofii<br>Legionella feeleii<br>Legionella longbeachae | Legionella micdadei<br>Legionella pneumophila<br>Moraxella catarrhalis<br>Mycobacterium tuberculosis**<br>Mycoplasma genitalium<br>Mycoplasma hominis<br>Mycoplasma orale<br>Mycoplasma pneumoniae<br>Neisseria elongata<br>Neisseria gonorrhoeae<br>Neisseria meningitidis<br>Proteus mirabilis<br>Pseudomonas aeruginosa<br>Serratia marcescens<br>Staphylococcus aureus<br>Staphylococcus epidermidis<br>Stenotrophomonas maltophilia<br>Streptococcus agalactiae<br>Streptococcus pneumoniae<br>Streptococcus pyogenes<br>Streptococcus salivarus<br>Ureaplasma urealyticum |
| Nicht-Panel-Pilze     | Aspergillus flavus                                                                                                    | Candida albicans                                                                                                    |
|                       | Aspergillus fumigatus                                                                                                    | Cryptococcus neoformans                                                                                                    |

<span id="page-60-0"></span>Tabelle 7. Liste der analytischen Spezifität getesteter Pathogene

\* Klinische Coronavirus HKU1-Proben getestet.

† Klinische Bocavirus Typ 1-Proben getestet.

‡ Synthetische RNA des Nahost-Atemwegssyndrom-Coronavirus getestet.

§ Das SARS-Coronavirus wurde mit maßgeschneiderten gBlocks aus den beiden Regionen, auf welche die SARS-CoV-2-Designs abzielen, getestet.

\*\*Genomische DNA von *Mycobacterium tuberculosis* getestet.

*In silico* wurden Sequenztreffer zusammen analysiert, um einzigartige spezifische Sequenzen nachzuweisen, die mit allen Primern und Sonden übereinstimmen und damit als positive Amplifikationen anzusehen sind. Primer und Sonden wurden als reaktiv betrachtet, wenn die folgenden Parameter erfüllt waren:

- Mindestens ein Vorwärts-Primer, eine Sonde und ein Rückwärts-Primer des SARS-CoV-2- Assays stimmen mit der BLAST-Treffersequenz für das Ziel überein.
- Mindestens 70 % "Query Cover"/Übereinstimmung zwischen der BLAST-Treffersequenz und jeder einzelnen Primer-/Sondensequenz.
- Amplifikat-Größe von maximal 500 bp.

Diese Analyse ergab, dass im Falle von Flu A, Flu B und RSV keine Kreuzreaktion feststellbar ist. Im Falle von SARS-CoV-2 zeigen die Designs, dass durch Kreuzreaktion mit einer Gruppe von SARS-Coronaviren, die in Fledermäusen und Pangolinen vorkommen und für den Menschen nicht infektiös sind, ein potenzielles unspezifisches Signal erzeugt werden kann. Derartige Ergebnisse sind aufgrund des zoonotischen Ursprungs dieses Virus zu erwarten. Diese Coronaviren wurden ausschließlich in Fledermäusen nachgewiesen; eine Infektion oder Kolonisierung von Menschen ist nicht bekannt. Es wurden keine unspezifischen Signale mit kritischen Nicht-Panel-Zielorganismen, die den Menschen infizieren, erhalten.

Für die im QIAstat-Dx SARS-CoV-2/Flu A/B/RSV Panel enthaltenen Influenza A-, Influenza Bund RSV-Ziele wurde mit keinem der in der obigen Tabelle aufgeführten getesteten Panel- /Nicht-Panel-Organismen eine Kreuzreaktivität beobachtet. Gemäß In-silico-Analyse wurde auch keine Kreuzreaktion für die im QIAstat-Dx SARS-CoV-2/Flu A/B/RSV Panel enthaltenen Panel-Ziele mit beliebigen Nicht-Panel-Pathogenen vorhergesagt.

#### Inklusivität (Analytische Reaktivität)[\\*](#page-62-0)

Es wurde eine Inklusivitätsstudie durchgeführt, um die Nachweisbarkeit einer Reihe von Stämmen zu analysieren, die die genetische Vielfalt der Zielorganismen des respiratorischen Panels repräsentieren ("Inklusivitätsstämme"). Es wurden Inklusivitätsstämme für alle Analyten in die Studie aufgenommen, die repräsentativ für die Spezies/Typen der verschiedenen Organismen sind (z. B. eine Reihe von Influenza-A-Stämmen eingeschlossen, die in verschiedenen geographischen Regionen und Kalenderjahren isoliert wurden). [Tabelle](#page-63-0) 8 (nächste Seite) zeigt die Liste der in dieser Studie getesteten Atemwegspathogene.

<span id="page-62-0"></span><sup>\*</sup> Labortests nicht zutreffend für das SARS-CoV-2-Ziel aufgrund des Vorliegens eines einzigen Stammes zum Studienzeitpunkt. Die SARS-CoV-2-Inklusivität wurde bioinformatisch über Abstammungslinien und Varianten hinweg untersucht.

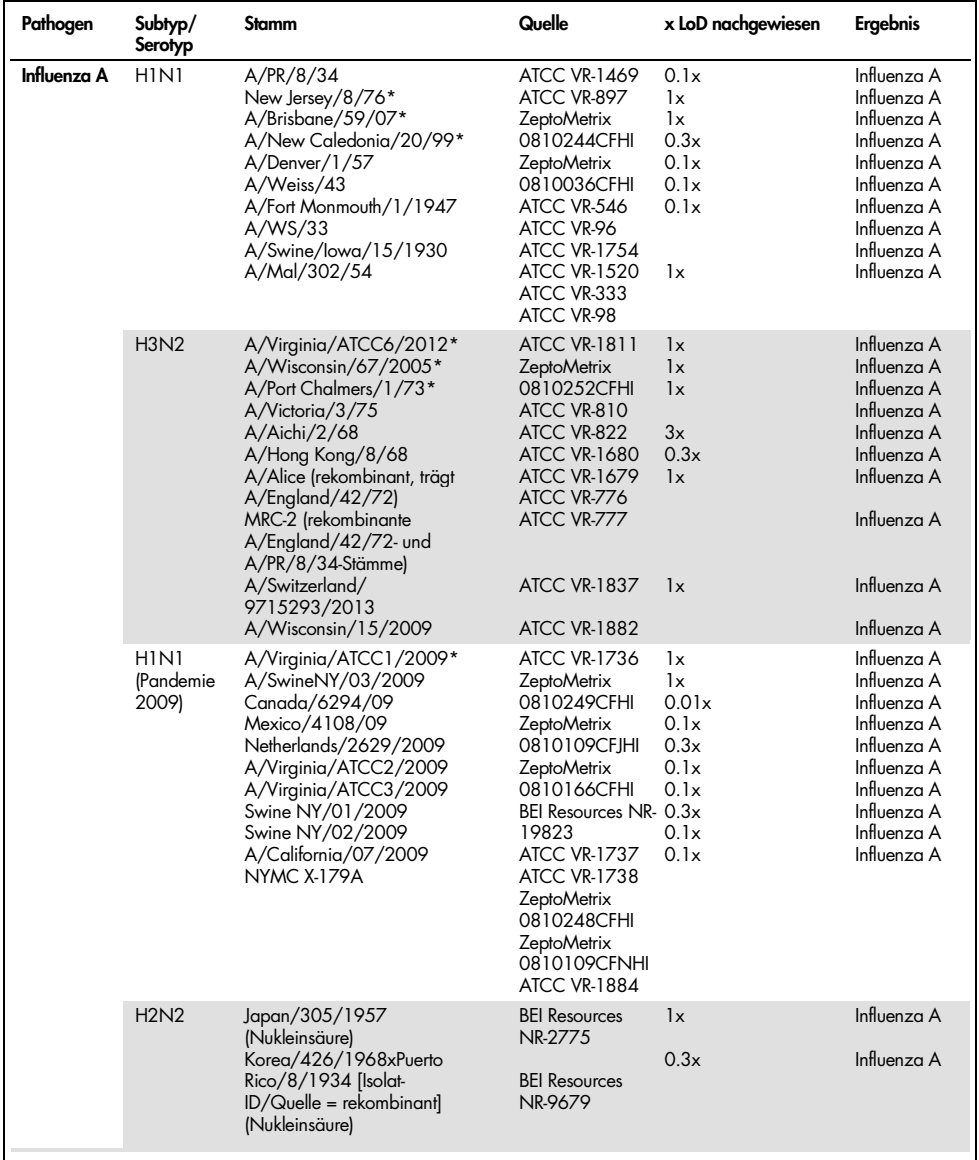

#### <span id="page-63-0"></span>Tabelle 8. Liste der analytischen Reaktivität getesteter Pathogene

Fortsetzung auf der nächsten Seite

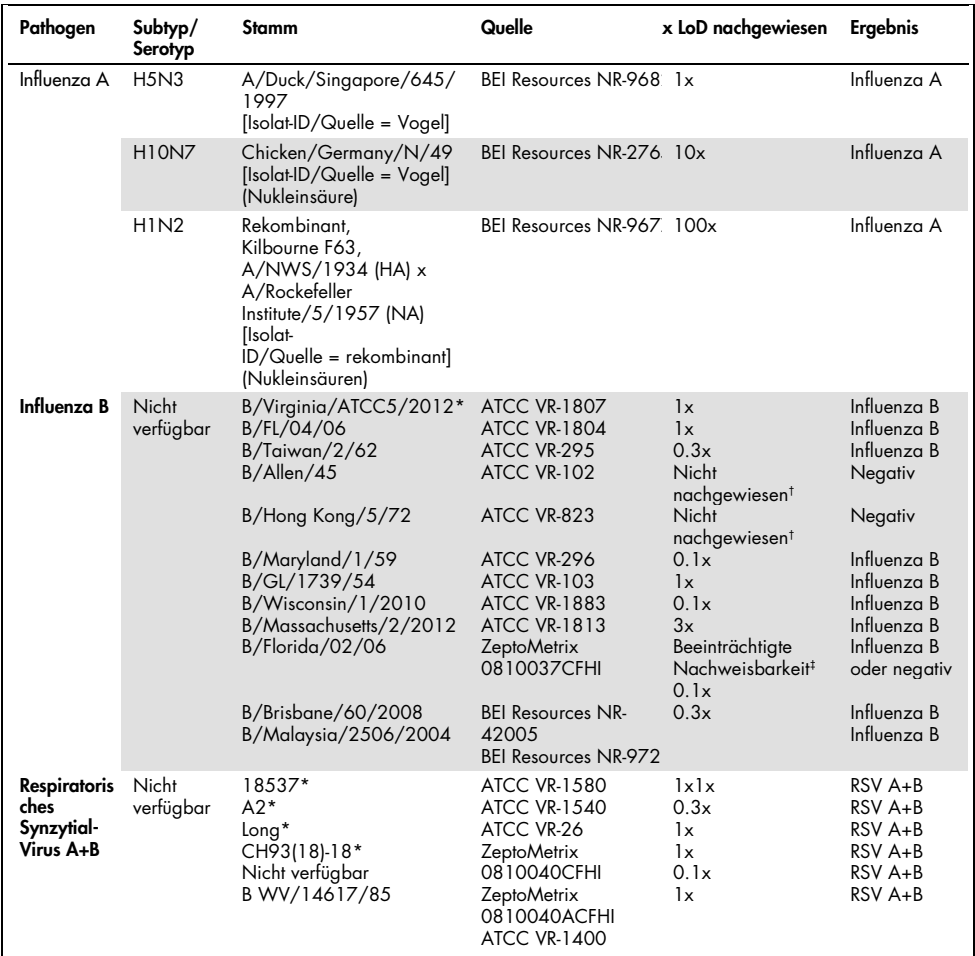

#### [Tabelle](#page-63-0) 8 (Fortsetzung von der vorhergehenden Seite)

\* Stamm im Rahmen der LoD-Verifizierungsstudie getestet.

† Beide Stämme leiten sich von der B/Lee/40-Abstammungslinie ab, und gemäß der In-silico-Analyse wurde ihr Nachweis durch das QIAstat-Dx SARS-CoV-2/Flu A/B/RSV Panel vorhergesagt.

‡ Die In-silico-Analyse zeigte, dass dieser Stamm mit dem QIAstat-Dx SARS-CoV-2/Flu A/B/RSV Panel nachweisbar sein sollte.

Hinweis: Influenza A/Brisbane/59/07 (H1N1), Influenza A/Port Chalmers/1/73 (H3N2) und Influenza A H1N1pdm09 A/Virginia/ATCC1/2009 (H1N1pdm09) wurden als Referenzstamm verwendet, um die x-fache LoD für den entsprechenden Serotyp zu berechnen.

Alle getesteten Pathogene zeigten positive Ergebnisse bei der getesteten Konzentration.

Zudem zeigt die In-silico-Analyse für den SARS-CoV-2-Assay im QIAstat-Dx SARS-CoV-2/Flu A/B/RSV Panel eine 100%ige Sequenzübereinstimmung mit 2.277.575 der 2.357.125 (96,63 %) für SARS-CoV-2 verfügbaren vollständigen Genome von 01.01.2020 bis 13.07.2021.

Bei Untersuchung dieser Genome mit beliebigen Mismatches bei beliebigen Oligonukleotiden ergab sich für 73.135 Genome (3,10 %) ein beliebiges Mismatch an nicht kritischen Positionen ohne zu erwartende Auswirkungen in der PCR, während nur bei 6.508 Genomen (0,28 %) Mismatches mit potenziell kritischen Auswirkungen gefunden wurden.

Der Einfluss dieser häufigsten kritischen Mismatches wurde jedoch experimentell überprüft und es konnten keine Auswirkungen auf die Assayleistung festgestellt werden. Diese einzelnen Mismatches werden vom PCR-Arbeitsablauf im QIAstat-Dx System toleriert.

Zusammenfassend lässt sich sagen, dass für keine der bis Juli 2021 verfügbaren SARS-CoV-2- Genomsequenzen – einschließlich aller bis heute beschriebenen besorgniserregenden Varianten (Variants of Concern, VOCs), Varianten von Interesse (Variants of Interest, VOIs) und Varianten unter Überprüfung (Variants under Investigation, VUIs) – Sicherheits- oder Leistungsprobleme mit dem QIAstat-Dx Respiratory SARS-CoV-2 Assay festgestellt wurden.

#### Störsubstanzen

Die Auswirkungen potenzieller Störsubstanzen auf die Nachweisbarkeit der QIAstat-Dx SARS-CoV-2/Flu A/B/RSV Panel-Organismen wurden untersucht. Dreißig (30) potenzielle Störsubstanzen wurden künstlichen Proben in einer Konzentration zugegeben, die voraussichtlich über der Konzentration der Substanz in einer authentischen NPS-Probe liegt. Die künstlichen Proben (auch als kombinierte Proben bezeichnet) bestanden jeweils aus einer Mischung von Organismen, die in einer Konzentration von 5x LoD getestet wurden.

Endogene Substanzen wie Vollblut, menschliche genomische DNA und mehrere Pathogene wurden ebenso wie exogene Substanzen wie Antibiotika, Nasensprays und verschiedene etwaige Kontaminanten im Arbeitsablauf getestet.

Die kombinierten Proben wurden mit und ohne Zugabe einer inhibitorischen Substanz getestet, die den direkten Vergleich von Probe zu Probe ermöglichte. Kombinierte Proben, die nicht mit einer Testsubstanz versetzt wurden, dienten als Positivkontrolle. Zudem wurden für Substanzen, die genetisches Material enthalten können (wie etwa Blut, Mucin, DNA und Mikroorganismen), negative Proben (reine sNPS-Probenmatrix ohne Organismusmischung) nur mit der Testsubstanz versetzt, um das Potenzial für durch die Testsubstanz selbst hervorgerufene falsch positive Ergebnisse zu bewerten.

Kombinierte Proben, die nicht mit einer Testsubstanz versetzt wurden, dienten als Positivkontrolle und reine sNPS-Probenmatrix ohne Organismusmischung als Negativkontrolle.

Alle Pathogen-haltigen Proben ohne zugesetzte Störsubstanz ergaben positive Signale für alle in der jeweiligen kombinierten Probe vorliegenden Pathogene. Negative Signale wurden für all jene Pathogene enthalten, die nicht der gleichen Probe vorlagen, aber durch das QIAstat-Dx SARS-CoV-2/Flu A/B/RSV Panel nachgewiesen werden.

Keine der getesteten Substanzen zeigte eine Inhibition, mit Ausnahme der nasalen Influenza-Impfstoffe. Dies lässt sich damit erklären, dass die ausgewählten Substanzkonzentrationen höher waren als die Konzentrationen, die in einer Probe zu erwarten wären. Zudem wurde für die nasalen Influenza-Impfstoffe (Fluenz® Tetra und FluMist®) eine Reaktivität mit den Influenza-A- und Influenza-B-Assays des QIAstat-Dx SARS-CoV-2/Flu A/B/RSV Panel vorhergesagt. Die finale Verdünnung ohne beobachtbaren Störeffekt lag bei 0,000001 % v/v für beide Impfstoffe.

Wenn klinische Flüssigproben in Gegenwart der getesteten Substanzen untersucht werden, ist eine Leistungsbeeinträchtigung nicht zu erwarten.

Klinisch relevante Koinfektionsstudien zeigten, dass, wenn mindestens zwei QIAstat-Dx SARS-CoV-2/Flu A/B/RSV Panel Pathogene in verschiedenen Konzentrationen gleichzeitig in einer Probe vorliegen, alle Ziele vom Assay nachgewiesen werden können.

SARS-CoV-2 wurde zwar in der Interferenzstudie nicht untersucht, jedoch wurde bereits in früheren Studien die Hemmwirkung mehrerer Substanzen auf vier Viren der Familie der Coronaviridae (229E, HKU1, OC43 und NL63) untersucht. Die Ergebnisse zeigten, dass der Nachweis des Coronavirus bei Verwendung der getesteten Substanzen nicht beeinträchtigt war. Es ist daher zu erwarten, dass SARS-CoV-2 ebenfalls nachgewiesen werden kann, wenn diese Substanzen in NPS-Proben vorliegen.

### Die Ergebnisse der Störsubstanztests sind in [Tabelle](#page-67-0) 9 aufgeführt.

<span id="page-67-0"></span>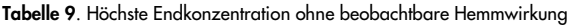

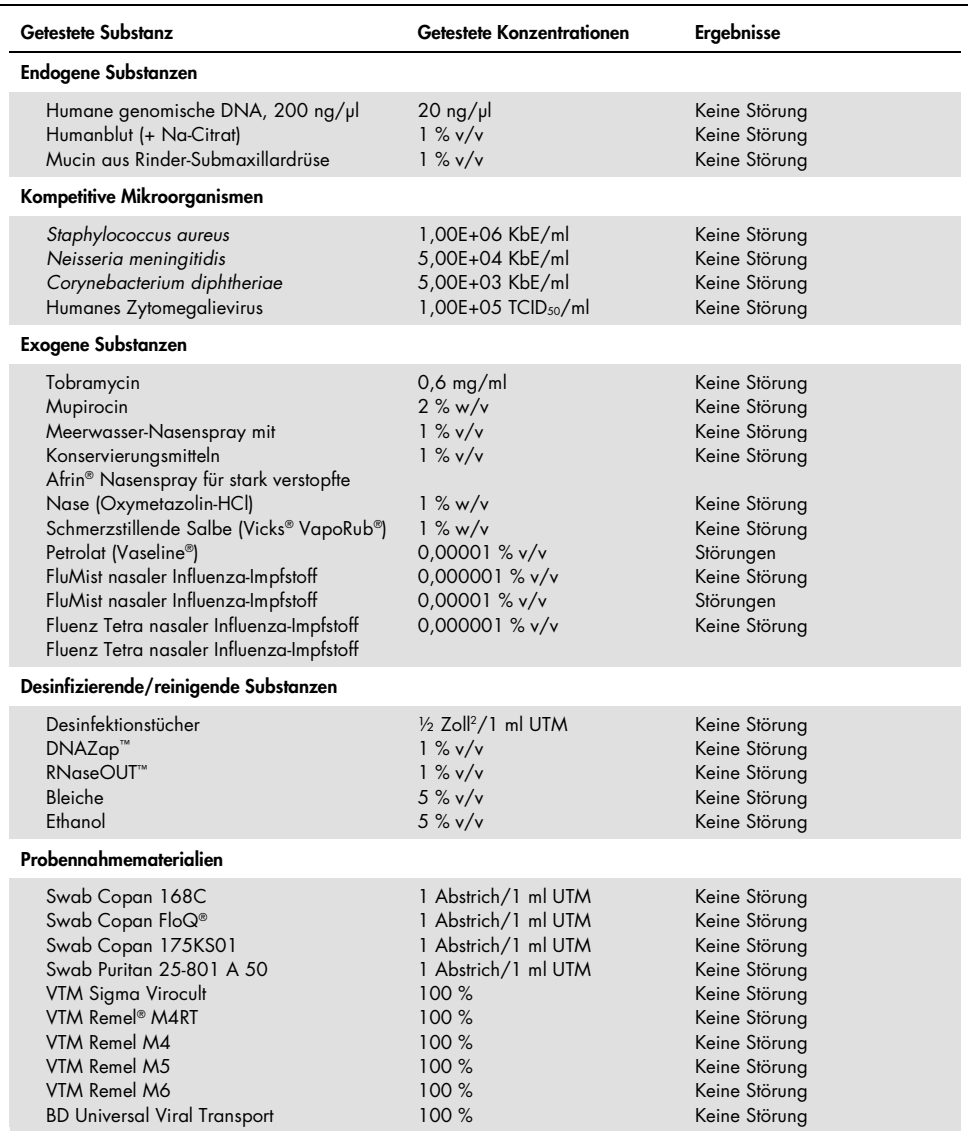

#### Verschleppung

Eine Verschleppungsstudie wurde durchgeführt, um das mögliche Auftreten von Kreuzkontaminationen zwischen aufeinanderfolgenden Testläufen mit dem QIAstat-Dx SARS-CoV-2/Flu A/B/RSV Panel auf dem QIAstat-Dx Analyzer 1.0 zu untersuchen.

Proben einer simulierten NPS-Matrix mit abwechselnd hochpositiven und negativen Proben wurden auf einem QIAstat-Dx Analyzer 1.0 getestet.

Mit dem QIAstat-Dx SARS-CoV-2/Flu A/B/RSV Panel wurde keine Verschleppung zwischen SARS-CoV-2-haltigen Proben beobachtet.

#### Reproduzierbarkeit

Reproduzierbarkeitstests an künstlich hergestellten Transportmedium-Proben wurden an 3 Teststandorten durchgeführt, darunter zwei externe Standorte (LACNY [Laboratory Alliance of Central New York] und INDIANA [Indiana University]) und ein interner Standort (STAT). Die Studie umfasste eine Reihe potenzieller Variationen durch Standorte, Tage, Replikate, Kartuschenchargen, Bediener und QIAstat-Dx Analyzer. Für jeden Standort wurden die Tests über 5 Tage mit 4 Replikaten je Tag (sodass insgesamt 20 Replikate je Ziel, Konzentration und Standort erhalten wurden), mindestens 2 verschiedenen QIAstat-Dx Analyzern je Standort und mindestens 2 Bedienern je Testtag durchgeführt.

Insgesamt 12 Flüssigprobenmischungen in Transportmedium wurden hergestellt und je Probenmischung wurden mindestens 3 Replikate getestet. Jedes Pathogen wurde kombinierten HeLa-in-UTM-Proben in einer Endkonzentration von 0,1x LoD, 1x LoD bzw. 3x LoD zugegeben. Zusammenfassungen der Ergebnisse für die einzelnen Analyten sind in [Tabelle](#page-69-0) 10, [Tabelle](#page-70-0) 11 und [Tabelle](#page-71-0) 12 zu finden.

[Tabelle](#page-69-0) 10 (nächste Seite) fasst die Ergebnisse für eine Konzentration von 0,1x LoD zusammen. Reproduzierbarkeit und Wiederholbarkeit werden sich auf das SARS-CoV-2-Ziel in gleicher Weise auswirken wie auf die anderen zuvor verifizierten Zielorganismen.

| Ziel<br>$(0, 1x$ LoD)               | Standort                      | Nachweisrate<br>(Anz. positiv) | % Nachweisrate<br>(Anz. positiv) | $95 \%$<br>Konfidenzintervall |
|-------------------------------------|-------------------------------|--------------------------------|----------------------------------|-------------------------------|
|                                     | <b>STAT</b>                   | 19/20                          | 95,0%                            | 76,4-99,1%                    |
| Influenza A                         | <b>LACNY</b>                  | 18/20                          | 90,0%                            | 69, 9-97, 2 %                 |
| (0810249CFHI,<br>HINI pdm09)        | <b>INDIANA</b>                | 20/20                          | 100 %                            | 83,9-100 %                    |
|                                     | Alle Standorte<br>(insgesamt) | 57/60                          | 95,0%                            | 86, 3-98, 3%                  |
|                                     | <b>STAT</b>                   | 10/20                          | 50,0%                            | 29,9-70,1%                    |
| Influenza A                         | <b>LACNY</b>                  | 9/19                           | 47,4%                            | 27, 3 - 68, 3 %               |
| (ATCC VR-810,<br>H3N2)              | <b>INDIANA</b>                | 16/19                          | 84,2%                            | 62,4-94,5%                    |
|                                     | Alle Standorte<br>(insgesamt) | 35/58                          | 60,3%                            | 47,5-71,9%                    |
|                                     | <b>STAT</b>                   | 14/20                          | 70,0%                            | 48, 1-85, 5%                  |
| Influenza A                         | <b>LACNY</b>                  | 9/19                           | 47,4%                            | 27, 3 - 68, 3 %               |
| (ATCC VR-897,                       | <b>INDIANA</b>                | 12/20                          | 60,0%                            | 38,7-78,1%                    |
| HINI)                               | Alle Standorte<br>(insgesamt) | 35/59                          | 59,3%                            | 46,6-70,9%                    |
|                                     | <b>STAT</b>                   | 7/20                           | 35,0%                            | 18,1-56,7%                    |
| Influenza B                         | <b>LACNY</b>                  | 9/19                           | 47,4 %                           | 27,3-68,3%                    |
| (ATCC VR-295)                       | <b>INDIANA</b>                | 8/20                           | 40,0 %                           | 21,9-61,3%                    |
|                                     | Alle Standorte<br>(insgesamt) | 24/59                          | 40,7%                            | 29, 1-53, 4%                  |
|                                     | <b>STAT</b>                   | 6/20                           | 30,0%                            | 14,5-51,9%                    |
| Respiratorisches                    | <b>LACNY</b>                  | 7/20                           | 35,0%                            | 18,1-56,7%                    |
| Synzytial-Virus A<br>(ATCC VR-1540) | <b>INDIANA</b>                | 9/20                           | 45,0%                            | 25,8-65,8%                    |
|                                     | Alle Standorte<br>(insgesamt) | 22/60                          | 36,7%                            | 25,6-49,3%                    |
|                                     | <b>STAT</b>                   | 14/20                          | 70,0 %                           | 48, 1-85, 5 %                 |
| Respiratorisches                    | <b>LACNY</b>                  | 15/19                          | 79,0%                            | 56,7-91,5%                    |
| Synzytial-Virus B                   | <b>INDIANA</b>                | 10/20                          | 50,0 %                           | 29,9-70,1%                    |
| (0810040CF)                         | Alle Standorte<br>(insgesamt) | 39/59                          | 66,1%                            | 53,4-76,9%                    |

<span id="page-69-0"></span>Tabelle 10. Nachweisrate je Ziel bei der Konzentration 0.1x LoD concentration für jeden Standort der Reproduzierbarkeitsstudie und 2-seitiges 95-%-Konfidenzintervall nach Ziel

#### In [Tabelle](#page-70-0) 11 sind die Ergebnisse für die Konzentration 1x LoD zusammengefasst.

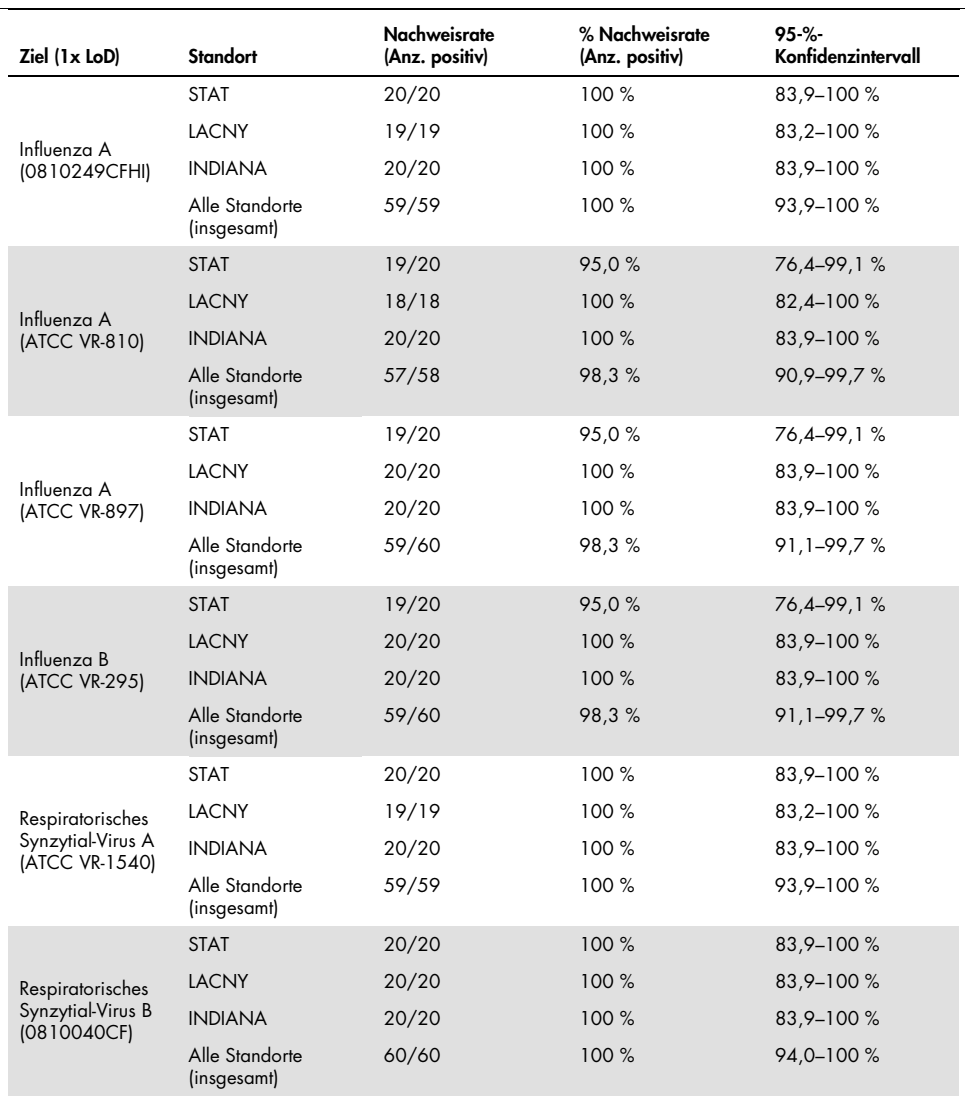

<span id="page-70-0"></span>Tabelle 11. Nachweisrate je Ziel bei der Konzentration 1x LoD concentration für jeden Standort der Reproduzierbarkeitsstudie und 2-seitiges 95-%-Konfidenzintervall nach Ziel

In [Tabelle](#page-71-0) 12 sind die Ergebnisse für die Konzentration 3x LoD zusammengefasst.

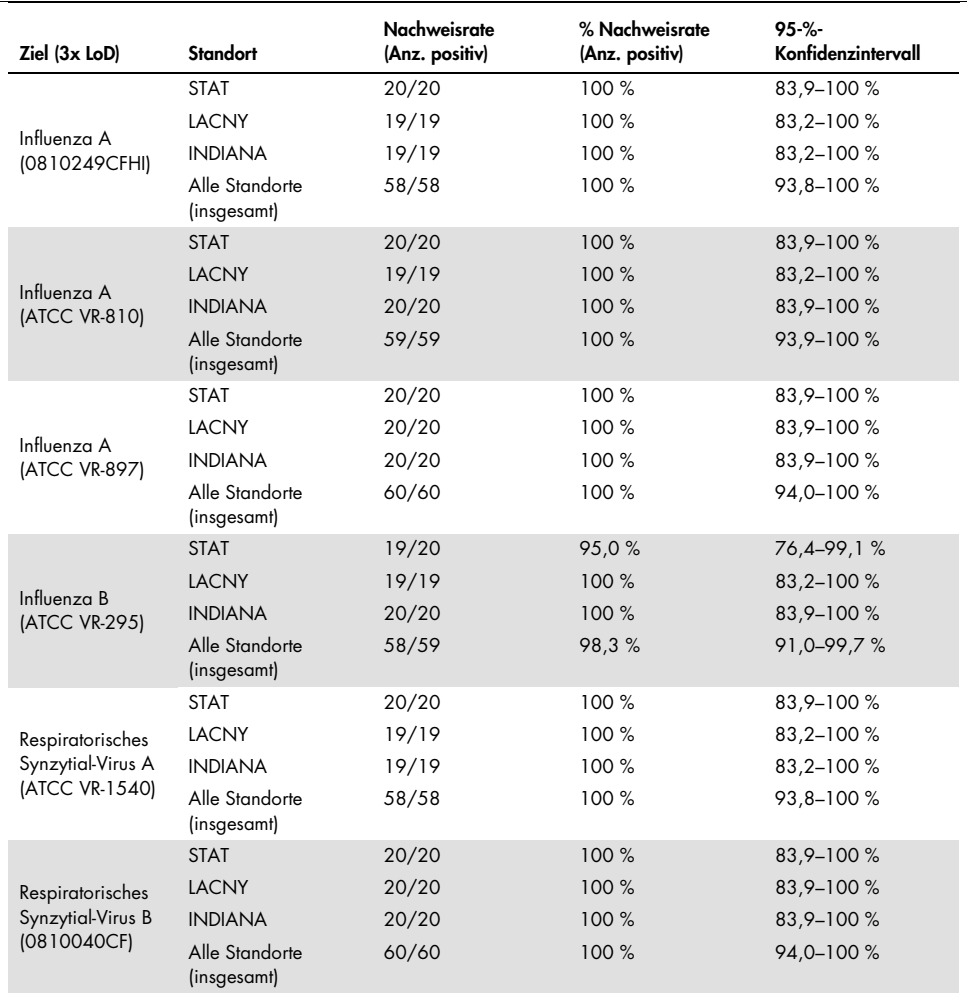

<span id="page-71-0"></span>Tabelle 12. Nachweisrate je Ziel bei der Konzentration 3x LoD concentration für jeden Standort der Reproduzierbarkeitsstudie und 2-seitiges 95-%-Konfidenzintervall nach Ziel
Die Trockenabstrichproben wurden mit verschiedenen Chargen von QIAstat-Dx Respiratory Panel Cartridges in Replikaten getestet, und die Tests wurden an verschiedenen Tagen von verschiedenen Bedienern an verschiedenen Standorten und mit verschiedenen QIAstat-Dx Analyzern 1.0 durchgeführt.

Eine repräsentative Probenmischung aus Influenza B und SARS-CoV-2 wurde hergestellt, um die Reproduzierbarkeit der Leistung in Trockenabstrichproben zu testen.

Tabelle 13. Liste der hinsichtlich der Reproduzierbarkeit der Leistung in Trockenabstrichproben getesteten Atemwegspathogene

| Pathogen    | Stamm           |
|-------------|-----------------|
| Influenza B | B/FL/04/06      |
| SARS-CoV-2  | England/02/2020 |

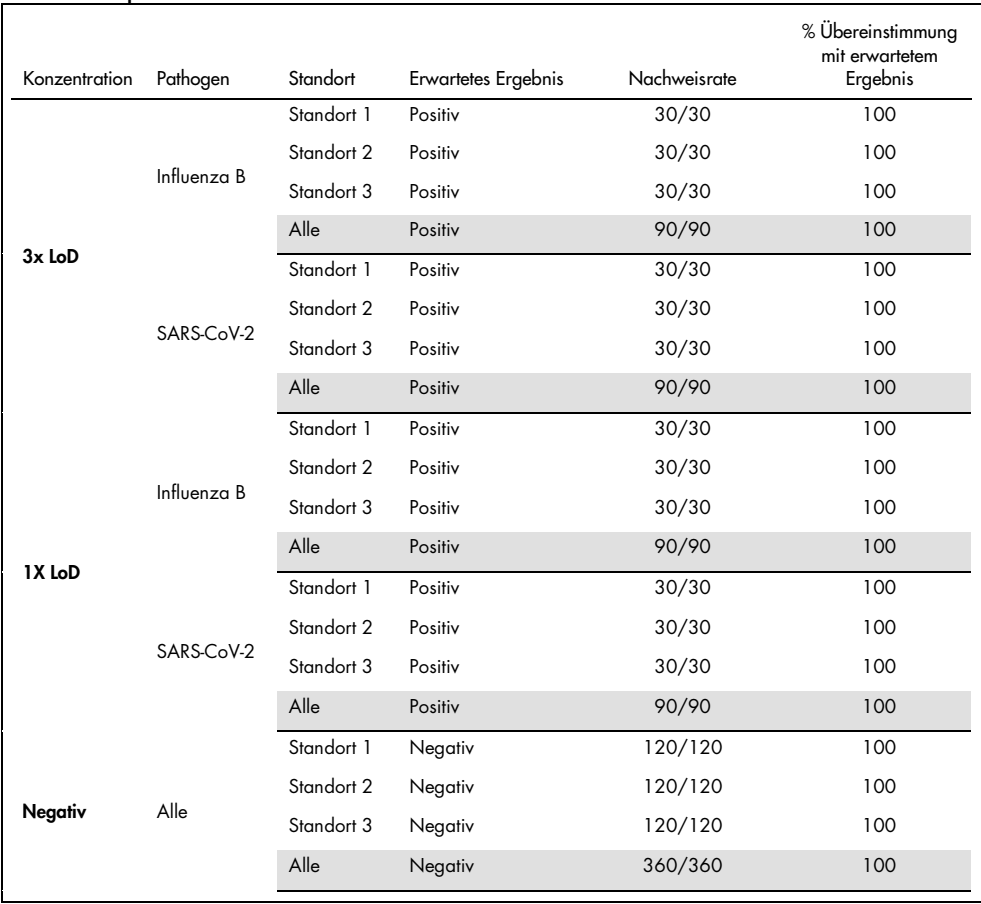

#### Tabelle 14. Zusammenfassung der positiven und negativen Übereinstimmung für die Reproduzierbarkeitsprüfung in Trockenabstrichproben

Alle getesteten Proben führten zum erwarteten Ergebnis (95–100 % Übereinstimmung), was die Reproduzierbarkeit der Leistung des QIAstat-Dx SARS-CoV-2/Flu A/B/RSV Panel bestätigt.

Die Reproduzierbarkeitstests haben gezeigt, dass das QIAstat-Dx SARS-CoV-2/Flu A/B/RSV Panel im QIAstat-Dx Analyzer 1.0 hoch reproduzierbare Testergebnisse liefert, wenn die gleichen Proben in mehreren Durchläufen, an mehreren Tagen, an verschiedenen Standorten und von verschiedenen Bedienern mit verschiedenen QIAstat-Dx Analyzern 1.0 und mehreren Chargen von QIAstat-Dx Cartridges getestet werden.

# Anhänge

#### Anhang A: Installation der Assay-Definitionsdatei

Die Assay-Definitionsdatei für das QIAstat-Dx SARS-CoV-2/Flu A/B/RSV Panel muss vor der Durchführung von Tests mit QIAstat-Dx SARS-CoV-2/Flu A/B/RSV Panel Cartridges auf dem QIAstat-Dx Analyzer 1.0 installiert werden.

Hinweis: Wenn eine neue Version des QIAstat-Dx SARS-CoV-2/Flu A/B/RSV Panel Assay verfügbar wird, muss die neue Assay-Definitionsdatei für den QIAstat-Dx SARS-CoV-2/Flu A/B/RSV Panel Assay vor der Durchführung von Tests installiert werden.

Hinweis: Assay-Definitionsdateien sind unter [www.qiagen.com](https://www.qiagen.com/) verfügbar. Die Assay-Definitionsdatei (Dateityp .asy) muss vor der Installation auf dem QIAstat-Dx Analyzer 1.0 auf einem USB-Speichermedium gespeichert werden. Dieses USB-Speichermedium muss mit einem FAT32- Dateisystem formatiert sein.

Um neue Assays vom USB in den QIAstat-Dx Analyzer 1.0 zu importieren, gehen Sie wie folgt vor:

- 1. Stecken Sie den USB-Stick mit der Assay-Definitionsdatei in einen der USB-Ports des QIAstat-Dx Analyzer 1.0.
- 2. Drücken Sie auf die Schaltfläche Options (Optionen) und wählen Sie dann Assay Management (Assay-Verwaltung). Im Inhaltsbereich der Anzeige wird der Bildschirm Assay Management (Assay-Verwaltung) angezeigt [\(Abbildung](#page-75-0) 36).

<span id="page-75-0"></span>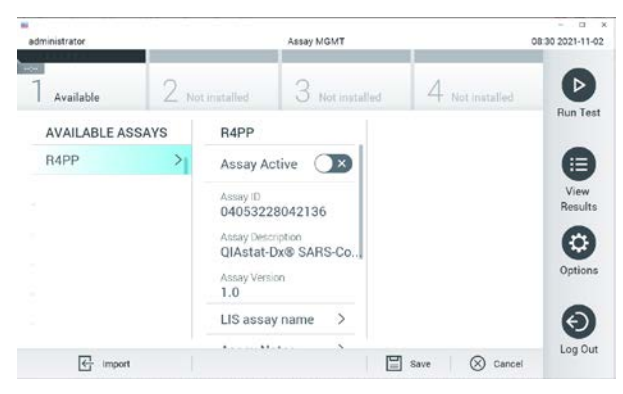

Abbildung 36. Bildschirm Assay Management (Assay-Verwaltung).

- 3. Klicken Sie auf das Symbol Import (Importieren) unten links auf dem Bildschirm.
- 4. Wählen Sie die Datei für den vom USB-Speichermedium zu importierenden Assay aus.
- 5. Es erscheint ein Dialogfeld zur Bestätigung des Uploads der Datei.
- 6. Es kann ein Dialogfeld erscheinen, in dem Sie gefragt werden, ob Sie die aktuelle Version durch eine neuere Version ersetzen wollen. Drücken Sie zum Überschreiben auf Yes (Ja).
- 7. Der Assay wird aktiviert, wenn Sie Assay Active (Assay aktiv) wählen [\(Abbildung](#page-76-0) 37).

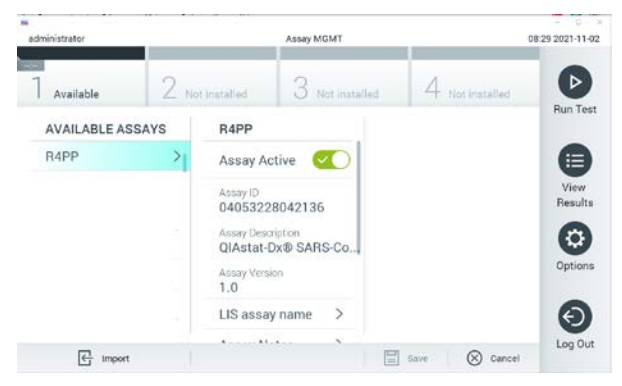

Abbildung 37. Aktivierung des Assays.

<span id="page-76-0"></span>8. Weisen Sie dem Benutzer den aktiven Assay zu, indem Sie auf die Schaltfläche Options (Optionen) und dann auf die Schaltfläche User Management (Benutzerverwaltung) drücken. Wählen Sie den Benutzer aus, der den Assay durchführen darf. Wählen Sie anschließend Assign Assays (Assays zuweisen) aus den "User Options" (Benutzeroptionen) aus. Aktivieren Sie den Assay und drücken Sie die Schaltfläche Save (Speichern) [\(Abbildung](#page-76-1) 38).

| administrator                          |                 | Assay MGMT                               |  |                                       | 14:55 2021-10-25     |  |
|----------------------------------------|-----------------|------------------------------------------|--|---------------------------------------|----------------------|--|
| administrator<br><b>TEST COMPLETED</b> |                 | User MGMT                                |  | b<br>$\mathbf{x}$<br>14:58 2021-10-25 |                      |  |
| 09.00<br>Ul administrator<br>RP.       | 2 Not installed | Not installed                            |  | 4 Not installed                       | Þ<br><b>Run Test</b> |  |
| <b>USER</b>                            | labuser         | <b>USER OPTIONS</b><br>Password<br>      |  | <b>ASSAYS</b><br>這<br>R4PP<br>View    |                      |  |
| administrator<br>labuser Jackson arm.  |                 |                                          |  |                                       |                      |  |
| technician <i>mann</i> >               |                 | <b>User Active</b>                       |  |                                       | Results<br>۰         |  |
|                                        |                 | Assign user profile >                    |  |                                       | Options              |  |
|                                        |                 | Assign Assays                            |  |                                       |                      |  |
|                                        |                 | <b>Assay Statistics</b><br>$\rightarrow$ |  |                                       | €                    |  |

<span id="page-76-1"></span>Abbildung 38. Zuweisen des aktiven Assays.

#### Anhang B: Glossar

Amplifikationskurve: Grafische Darstellung der Amplifikationsdaten einer Multiplex-Real-time-RT-PCR.

Analysemodul (AM): Das Hardwaremodul des QIAstat-Dx Analyzer 1.0, zur Ausführung von Tests mit QIAstat-Dx SARS-CoV-2/Flu A/B/RSV Panel Cartridges. Es wird vom Betriebsmodul gesteuert. Mehrere Analysemodule können an ein Betriebsmodul angeschlossen werden.

QIAstat-Dx Analyzer 1.0: Der QIAstat-Dx Analyzer 1.0 besteht aus einem Betriebsmodul und einem Analysemodul. Das Betriebsmodul enthält Elemente, die eine Verbindung zum Analysemodul herstellen und die Benutzerinteraktion mit dem QIAstat-Dx Analyzer 1.0 ermöglichen. Das Analysemodul enthält die Hard- und Software für Probentests und -analyse.

QIAstat-Dx SARS-CoV-2/Flu A/B/RSV Panel Cartridge: Ein abgeschlossenes Einweg-Kunststoffprodukt, das sämtliche Reagenzien, die für die vollständige Durchführung von vollautomatischen molekularen Assays zum Nachweis von Atemwegspathogenen erforderlich sind, bereits geladen enthält.

IFU: Gebrauchsanweisung.

Hauptöffnung: Einlassöffnung in der QIAstat-Dx SARS-CoV-2/Flu A/B/RSV Panel Cartridge für Flüssigproben in Transportmedium.

Nukleinsäuren: Biopolymere oder kleine Biomoleküle aus Nukleotiden, die aus drei Komponenten bestehen: einem 5-Kohlenstoffzucker, einer Phosphatgruppe und einer stickstoffhaltigen Base.

Betriebsmodul (Operational Module, OM): Die spezielle QIAstat-Dx Analyzer 1.0-Hardware, die die Benutzeroberfläche für 1 bis 4 Analysemodule (AM) bereitstellt.

PCR: Polymerase chain reaction (Polymerase-Kettenreaktion)

RT: Reverse Transkription

Tupferöffnung: Einlassöffnung in der QIAstat-Dx SARS-CoV-2/Flu A/B/RSV Panel Cartridge für Trockenabstriche.

Benutzer: Eine Person, die den QIAstat-Dx Analyzer 1.0/die QIAstat-Dx SARS-CoV-2/Flu A/B/RSV Panel Cartridge in der vorgesehenen Weise bedient.

#### Anhang C: Haftungsausschluss

QIAGEN ÜBERNIMMT ÜBER DIE IN DEN VERKAUFSBEDINGUNGEN FÜR DIE QIAstat-Dx SARS-CoV-2/Flu A/B/RSV Panel Cartridge DARGELEGTE WEISE HINAUS KEINERLEI HAFTUNG UND LEHNT JEGLICHE AUSDRÜCKLICHE ODER STILLSCHWEIGENDE GEWÄHRLEISTUNG IN BEZUG AUF DIE VERWENDUNG DER QIAstat-Dx SARS-CoV-2/Flu A/B/RSV Panel Cartridge AB, EINSCHLIESSLICH DER HAFTUNG ODER GEWÄHRLEISTUNG IN BEZUG AUF MARKTGÄNGIGKEIT, EIGNUNG FÜR EINEN BESTIMMTEN ZWECK ODER VERLETZUNG VON PATENTRECHTEN, COPYRIGHT ODER ANDEREN GEISTIGEN EIGENTUMSRECHTEN WELTWEIT.

### Referenzen

- 1. Centers for Disease Control and Prevention (CDC). National Center for Immunization and Respiratory Diseases (NCIRD). Division of Viral Diseases (DVD) web site.
- 2. World Health Organization. WHO Fact Sheet No. 221, November 2016. Influenza (seasonal). [www.who.int/mediacentre/factsheets/fs211/en/index.html.](https://www.who.int/mediacentre/factsheets/fs211/en/index.html) Accessed November 2016.
- 3. Flu.gov website. About Flu. [www.cdc.gov/flu/about/index.html](https://www.cdc.gov/flu/about/index.html)
- 4. Centers for Disease Control and Prevention (CDC). Diseases & Conditions: Respiratory Syncytial Virus Infection (RSV)[. www.cdc.gov/rsv/](https://www.cdc.gov/rsv/)
- 5. Clinical and Laboratory Standards Institute (CLSI) *Protection of Laboratory Workers from Occupationally Acquired Infections; Approved Guideline* (M29).
- 6. BLAST: Basic Local Alignment Search Tool.<https://blast.ncbi.nlm.nih.gov/Blast.cgi>
- 7. Schreckenberger, P.C. and McAdam, A.J. (2015) Point-counterpoint: large multiplex PCR panels should be first-line tests for detection of respiratory and intestinal pathogens. J Clin Microbiol 53(10), 3110–3115.
- 8. Centers for Disease Control and Prevention (CDC). Diseases & Conditions: Coronavirus (COVID-19). [www.cdc.gov/coronavirus/2019-ncov/index.html](http://www.cdc.gov/coronavirus/2019-ncov/index.html)

## Symbole

In der folgenden Tabelle sind die Symbole beschrieben, die auf Etiketten oder in diesem Handbuch vorkommen können.

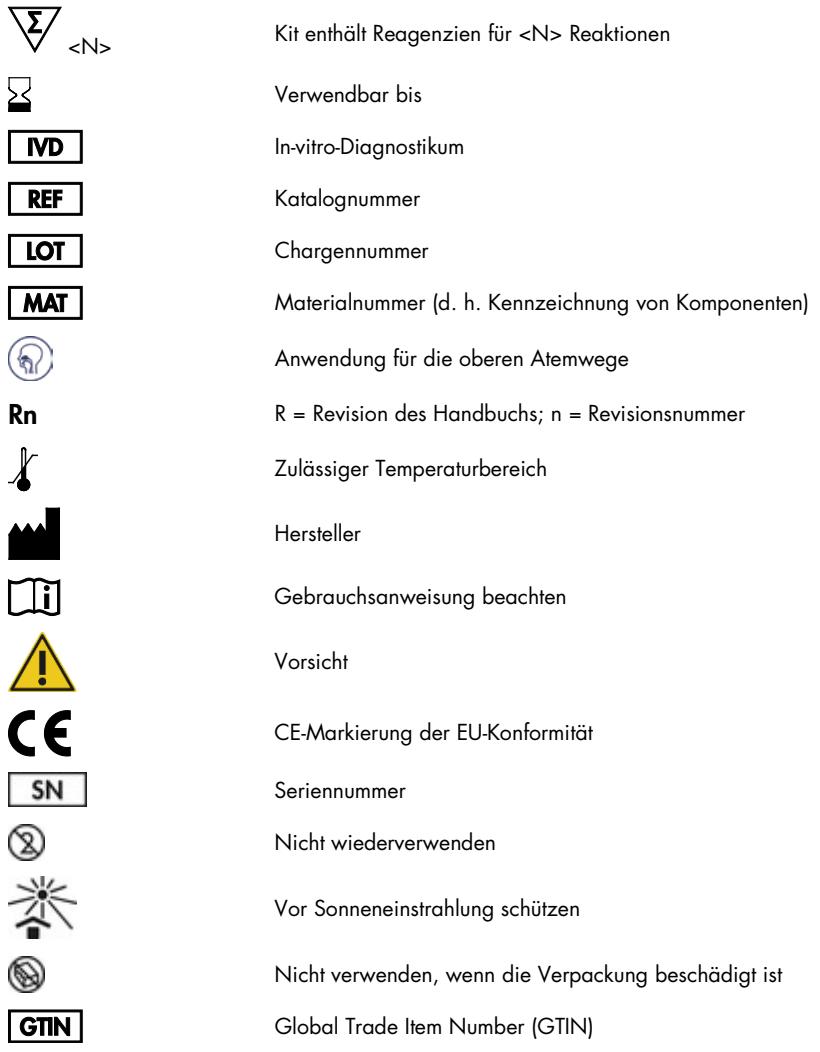

### Bestellinformationen

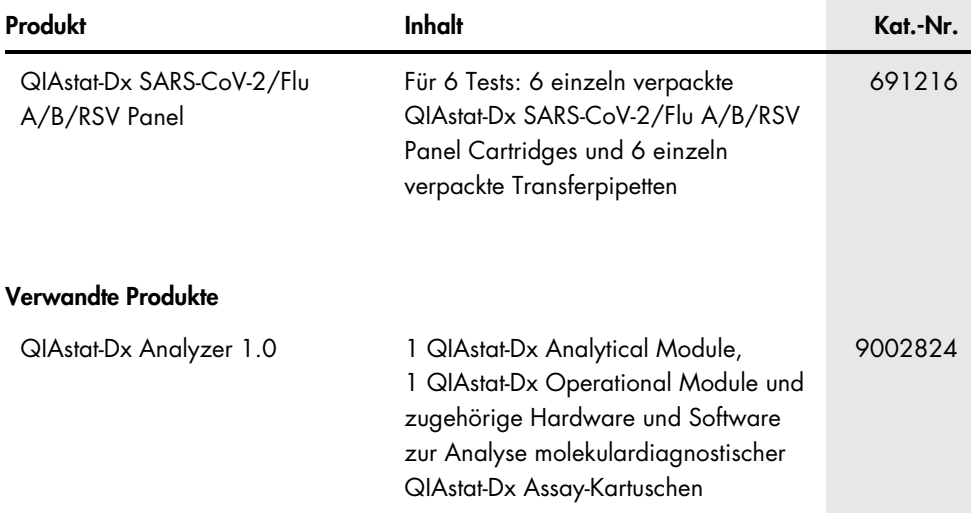

Aktuelle Lizenzinformationen und produktspezifische Haftungsausschlüsse finden Sie im jeweiligen QIAGEN Kit-Handbuch oder Benutzerhandbuch. QIAGEN Kit-Handbücher und Benutzerhandbücher sind unter [www.qiagen.com](https://www.qiagen.com/) verfügbar oder können beim Technischen Service von QIAGEN oder Ihrem örtlichen Händler angefordert werden.

## Revisionsverlauf des Dokuments

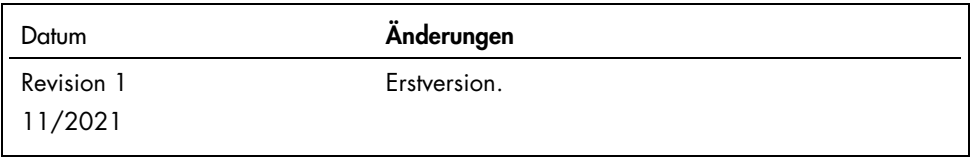

#### Eingeschränkte Nutzungsvereinbarung für das QIAstat-Dx SARS-CoV-2/Flu A/B/RSV Panel

Mit der Verwendung dieses Produkts erkennen Käufer oder Benutzer des Produkts die folgenden Bedingungen an:

- 1. Das Produkt darf nur gemäß den mit dem Produkt und diesem Handbuch bereitgestellten Protokollen und nur mit den Komponenten, die im Kit mitgeliefert werden, verwendet werden. QIAGEN gewährt im Rahmen ihrer Eigentumsrechte keinerlei Lizenz, Kit-Komponenten zusammen mit anderen Komponenten (die nicht zu diesem Kit gehören) zu verwenden, mit Ausnahme der Anwendungen, die in den mit dem Produkt und diesem Handbuch bereitgestellten Protokollen oder in zusätzlichen, unte[r www.qiagen.com](https://www.qiagen.com/) vertügbaren Protokollen beschrieben werden. Einige dieser zusätzlichen Protokolle wurden von QIAGEN Benutzern tür<br>andere QIAGEN Benutzer zur Verfügung gestellt. Diese Protokolle wurden vo Protokolle keine Garantie und garantiert auch nicht, dass sie keine Rechte Dritter verletzen.
- 2. Über die ausdrücklich erwähnten Lizenzanwendungen hinaus übernimmt QIAGEN keinerlei Garantie dafür, dass dieses Kit und/oder die mit diesem Kit durchgeführten Anwendungen die Rechte Dritter nicht verletzen.
- 3. Dieses Kit und seine Komponenten sind für den einmaligen Gebrauch lizenziert und dürfen nicht wiederverwendet, aufgearbeitet oder weiterverkauft werden.
- 4. QIAGEN lehnt außer der ausdrücklich gewährten Lizenzgewährung jede weitere Lizenzgewährung ab, sowohl ausdrücklich als auch konkludent.
- 5. Käufer und Nutzer des Kits stimmen zu, keinerlei Schritte zu unternehmen und nicht anderen die Einleitung von Schritten zu gestatten, die zu unerlaubten Handlungen im obigen Sinne führen oder solche erleichtern könnten. QIAGEN kann die Verbote dieser eingeschränkten Nutzungsvereinbarung an jedem Ort gerichtlich geltend machen und wird sämtliche Ermittlungs- und Gerichtskosten, inklusive Anwaltsgebühren, zurückfordern, die ihr bei der Geltendmachung dieser eingeschränkten Nutzungsvereinbarung oder irgendeines ihrer geistigen Eigentumsrechte im Zusammenhang mit dem Kit und/oder seinen Komponenten entstehen.

Aktualisierte Nutzungs- und Lizenzbedingungen finden Sie unte[r www.qiagen.com.](https://www.qiagen.com/)

Marken: QIAGEN®, Sample to Insight®, QIAstat-Dx, DiagCORE® (QIAGEN Group); ACGIH® (American Conference of Government Industrial Hygienists, Inc.); ATCC® (American Type Culture Collection); BD™ (Becton Dickinson and Company); FilmArray® (BioFire Diagnostics, LLC); Copan®, FLOQSwabs®, UTM® (Copan Italia S.P.A.);<br>Clinical and Laboratory Standards Institute® (Clinical Labora diesem Dokument verwendet werden, gelten auch ohne ausdrückliche Kennzeichnung als gesetzlich geschützt.

HB-2967-001 R1 11/2021 © 2021 QIAGEN, alle Rechte vorbehalten.

Bestellungen [www.qiagen.com/shop](https://www.qiagen.com/shop) | Technischer Support [support.qiagen.com](https://support.qiagen.com/) | Website [www.qiagen.com](https://www.qiagen.com/)